# <span id="page-0-0"></span>简介

感谢您选择新款 Sharp SH806T手机。

#### 关于本用户手册

本用户手册可助您快速、有效地了解手机的各项功能及操 作方法。

#### 注意

- 本公司郑重建议您单独存放所有重要资料的书面记录。 某些情况下,电子储存器中保存的资料可能会丢失或更 改。因此,无论因使用不当、维修、缺陷、电池更换、 使用过期电池或其他任何原因而造成的资料丢失及无法 使用等情况,本公司概不负责。
- 对于第三方因使用本产品及其任何功能造成的经济损失 或索赔,如信用卡号码被盗、储存的资料丢失或变更等, 无论直接或间接原因,本公司概不负责。
- 所有公司和(或)产品名称均为其相应拥有者的商标和 (或)注册商标。
- 本用户手册中的画面版式可能与实际版式有所不同。
- 本用户手册中的资讯如有变更,恕不另行通知。
- 并非所有网络均能支持本用户手册中描述的所有功能。
- 本公司对于从网络中下载的内容及资讯概不负责。
- 某些情况下,手机屏幕可能会出现一些黑点或亮点。此 现象不会对手机性能及使用产生任何影响。

#### 知识产权

依照版权法规定,受版权(音乐、图片等)保护的资料的

复制、变更和使用仅限于个人或私人用途。若用户未拥有 更大范围的版权或者未得到版权拥有者的明确同意而擅自 复制、变更或使用以此方式制作或修订的复本,则视为违 反版权法,版权拥有者有权索赔其损失。为此,切勿非法 使用受版权保护的资料。

1

Microsoft®, Windows®是Microsoft Corporation在 美国的产品名称。

T9 是 Nuance Communications, Inc. 和/或其附属公司在 美国和/或其他国家的商标和/或注册商标。 T9 文本输入已授权以下一项或多项专利:美国专利第 5,187,480、5,818,437、5,945,928、5,953,541、 6,011,554、6,286,064、6,307,548、6,307,549、 6,636,162、6,646,573、6,970,599号,澳大利亚专利第 727539、746674、747901号,奥地利专利第AT225534、 AT221222号,巴西专利第9609807-4号,加拿大专利第 1,331,057、2,227,904、2,278,549、2,302,595号,日本 专利第3532780、3492981号, 英国专利第2238414B号, 香港标准专利第HK1010924 号, 新加坡专利第51383、 66959、71979 号,欧洲专利第1 010 057(98903671.0)、 1 018 069 (98950708.2)号,韩国专利第KR201211B1、 KR226206B1、402252,中华人民共和国专利第 ZL96196739.0号,墨西哥专利第208141、216023、 218409 号,俄罗斯联邦专利第2206118、2214620、 2221268号,以及世界其他范围正在申请的其他附加专利。

# CP8 PATENT

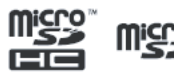

microSDHC 及 microSD 徽标是SD-3C, LCC 公司的商标。

# & Bluetooth®

蓝牙®名称及徽标是 Bluetooth SIG, Inc公司的注册商标。 Sharp在任何情况下使用该名称都是经过授权的。其他商 标和商品名称为其各自所有者所有。

本产品经MPEG-4 Visual Patent Portfolio License 授权, 可由消费者用于个人及非商业用途,以 (1)遵循 MPEG-4 Video Standard ("MPEG-4 Video") 对视像进行编码及 / 或(2)对从事个人与非商业活动的消费者所编码的,与/ 或从授权影像供应商处获得的 MPEG-4 Video 进行解码。 对任何其他用途不准予或默许授权。可从 MPEG LA获取 更多讯息。请参见 http://www.mpegla.com。

本产品经 MPEG-4 Systems Patent Portfolio License 授 权,可遵循 MPEG-4 Systems Standard进行编码;但对 于 (1) 储存或复制在物理媒介中按所有权逐一支付的数据, 与/或 (2)按所有权逐一支付并传送到终端用户进行永久 储存及/或使用的数据有关的编码,则必须追加授权并支 付版税。可从 MPEG LA, LLC 获取此类追加授权。

关于详情, 请参见 http://www.mpegla.com。

夏普等線黒体 TM

# 本手机的功能和服务

本手机具备以下功能:

- 流动超视觉 (ASV) 彩色 LCD 屏幕, 图像更清晰, 更易 于观看。
- 支持CDMA/GSM网络双卡双待功能。
- 翻转浏览模式:您可以按顺时针方向旋转屏幕180度并 合盖,进行触摸屏操作。
- 手机内置500万像素的照相机,可用于拍摄照片和录制 视频短片。拍摄照片时可使用脸部识别、微笑快门和防 抖功能。
- 无需任何按键,使用运动控制功能即可轻松进行各种操 作
- 手机内置太阳能充电器。您可以通过太阳光线照射在太 阳能电池板上对手机进行充电。
- 信息功能可阅读和创建短信(SMS)信息。
- 彩信(MMS)功能可发送照片、音乐和视频信息,与他人 分享多彩生活。
- 电子邮件最大可以添加发送2M附件。
- WAP/网页浏览器可浏览移动因特网以获取资讯。
- 属于您自己的铃声或铃声视频。您可以用音乐或视频短 片文件作为铃声或铃声视频。
- 可以播放 M4A、AAC、MP3、WAV、AMR和SP-MID格式音乐 文件的音乐播放器。
- 播放下载的音乐和视频短片文件。
- 录音功能可记录和播放语音片段。
- 蓝牙®无线技术界面可与特定设备建立连接和传送数据。 您可以将照片、音乐和视频短片传送至可使用OBEX的手

机。

- 日程安排警示功能可新建和发送附带闹钟设定的日程安 排项目。
- 日历功能支持农历显示。
- 视角控制功能可防止旁人偷窥到屏幕上的显示内容。
- microSD存储卡插槽可扩展与电脑的连接(使用存储卡)。

# 内容

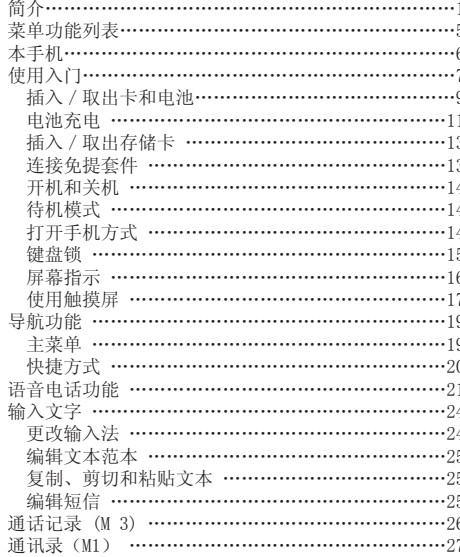

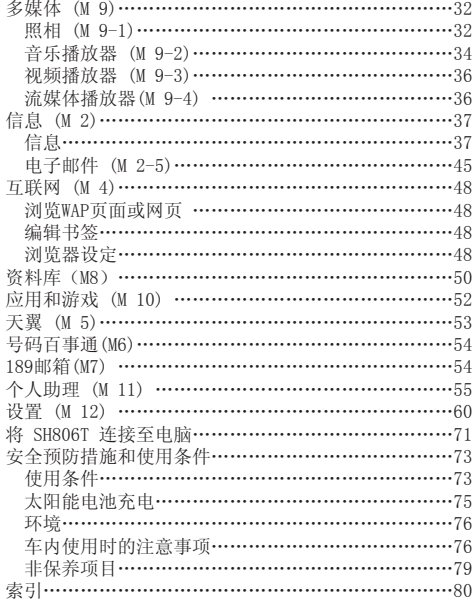

# <span id="page-4-0"></span>菜单功能列表

以下列出了SH806T 的各种功能。 关于各项功能的详情,请参阅相关页面。

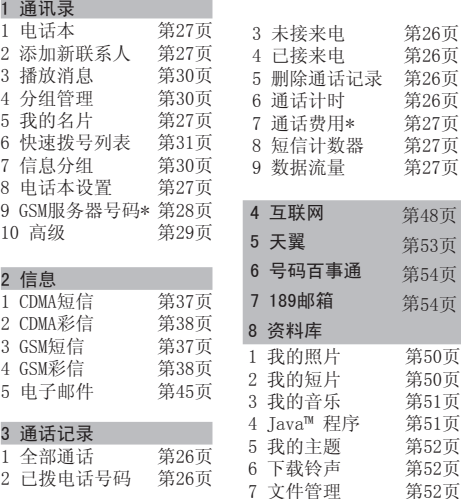

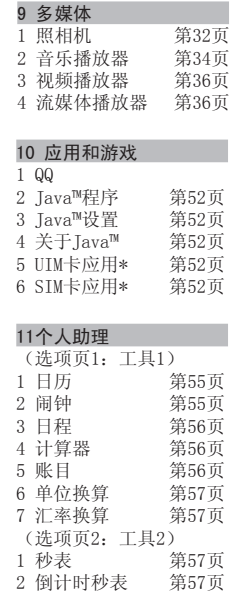

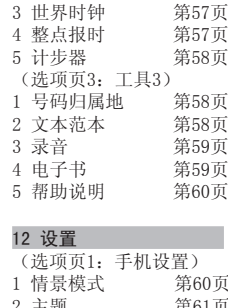

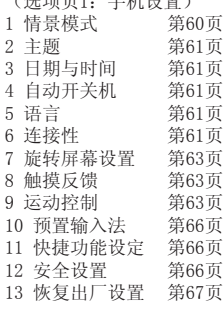

<span id="page-5-0"></span>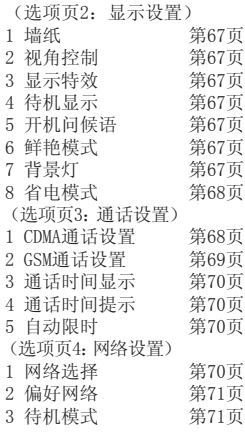

\*取决于UIM/SIM卡的内容。

# 本手机

请仔细确认您购买的手机是否配有以下项目:

- CDMA 1x 800 & GSM 900/1800/1900 GPRS手机
- 可充电 Li-ion 电池
- AC 电源充电器
- 立体声免提(立体声耳机)
- 用户手册
- 用户手册补充说明
- USB 数据线
- 快速入门
- 三包凭证
- 服务中心联系表

#### 选购配件

- Li-ion 备用电池(EA-BL21)
- AC 电源充电器(包括 USB 数据线) 注意

请只使用Sharp提供或认可的选购配件。

<span id="page-6-0"></span>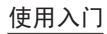

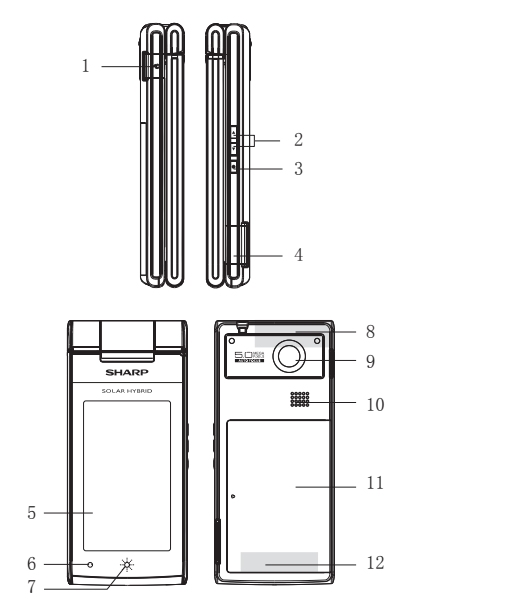

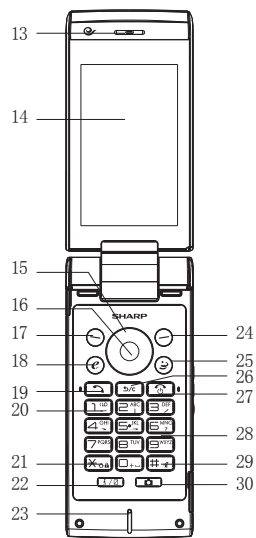

1.耳机插孔

2. 侧键: 日日

 在通话期间按下可增大或减小听筒音量。 在播放音乐(或视频短片)界面按下可增大或减小音量。 在拍照或者摄像时,增大或减小曝光度。

3.屏幕锁键

 待机状态下长按进入照相机界面 当启动照相机时,可以拍摄照片或录制视频短片。 屏幕旋转后,可锁定屏幕。

4.外接插槽

用于连接充电器或 USB数据线。

- 5.太阳能电池板
- 6.指示灯
- 7.太阳能指示灯
- 8.CDMA内置天线
- 警告:使用手机时,请勿用手盖住手机转轴部位,否则会 干扰内置天线。
- 9.照相机镜头
- 10.扬声器
- 11.电池盖
- 12.GSM内置天线
- 警告:使用手机时,请勿用手盖住手机底部,否则会干扰 内置天线。
- 13.听筒
- 14.主屏幕
- 15. 导航键(箭头键): 4 → → →

移动光标以选择菜单项目等。

在待机状态下按上箭头键(4) 会进入手机下载界面。 在待机状态下按下箭头键(▼) 会讲入电话本列表。 在待机状态下长按下箭头键() 会进入添加新联系人 界面。 在待机状态下按左箭头键(3) 会进入快捷方式目录。 在待机状态下长按左箭头键(4)会打开或关闭蓝牙功 能。 在待机状态下按右箭头键(2) 会进入资料库。 16.中心键: 确认操作。 执行屏幕下方中间的功能。 在待机状态下长按可启动照相机。 17. 左软键:  $\Theta$  执行屏幕左下方的功能。 待机状态下显示信息菜单。 在待机状态下长按会进入新增CDMA短信界面。 18. 互联网键: (e) 在待机状态下,打开浏览器浏览互联网。 19. 发送 /重拨键: [1] 拨打CDMA电话或接听电话,待机状态下打开通话记录。 20. 语音信箱键: [ ] 长按可连接至CDMA语音信箱。  $21.*$  / Shift 键: $\overline{K_{cal}}$  在文本输入界面按\*键切换输入法。 在待机状态下,按下可输入\*、+、 P或T。 在待机状态下长按可锁定或解锁键盘。 22. 计步器 / 视角控制键 【 72】

<span id="page-8-0"></span> 在待机状态下显示计步器。 长按可开启或关闭视角控制功能。 23.话筒 24.右软键: 执行屏幕右下方的功能。 在待机状态下打开浏览器。 25.号码百事通键: 在待机状态下打开号码百事通。 26. 清除 / 返回键: 5 5 清除光标前面的字符,返回至上一个画面等。 在待机状态下,短按打开CDMA电话录音列表,长按可开 启或关闭CDMA电话录音功能。 27. 结束 / 电源键: 3 结束通话,开机/关机。 返回待机状态。 28.键盘 29. # / 静音键: 田 在文本输入界面按#键显示符号画面。 在待机状态下长按可在最近启用的操作模式和静音模式 之间切换操作模式设定。 30. 相机键 (面) 待机状态下进入照相机界面。 当启动照相机时,可以拍摄照片。

插入/取出卡和电池 插入 1.打开电池盖(①②)。

2.取下电池(③④)。  $\begin{picture}(40,40) \put(0,0){\line(1,0){15}} \put(15,0){\line(1,0){15}} \put(15,0){\line(1,0){15}} \put(15,0){\line(1,0){15}} \put(15,0){\line(1,0){15}} \put(15,0){\line(1,0){15}} \put(15,0){\line(1,0){15}} \put(15,0){\line(1,0){15}} \put(15,0){\line(1,0){15}} \put(15,0){\line(1,0){15}} \put(15,0){\line(1,0){15}} \put(15,0){\line(1$ 

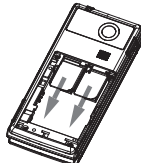

4.将卡插入左侧的卡槽1或右侧的卡槽2。

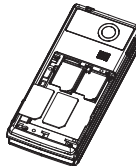

5.推回卡座抽屉。

6.拿住电池,将电池左侧的导轨插入电池槽⑤,然后放入 电池⑥。

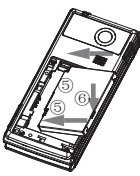

7.装回电池盖。

#### 注意

- 插入或取出UIM/SIM卡之前,请先将手机关机,并取下 电池。
- 请使用 Sharp标准配备的电池。

#### 电池处理

本手机由电池供电。为保护环境,请阅读以下关于电池处 理的指示:

- 将用过的电池送到您所在地区的废电池收集站、网络服 务供应商或客户服务中心,以供回收再用。
- 切勿将电池丢入火中、水中或与家居废物一起处理。

#### <span id="page-10-0"></span>电池充电 使用充电器

1.将USB数据线的接口连接至提供的AC电源充电器①,将 充电器连接至AC电源插座②。打开手机的外接插槽盖, 然后将USB数据线插入手机右侧的外接插槽,使两者连 接到位③。

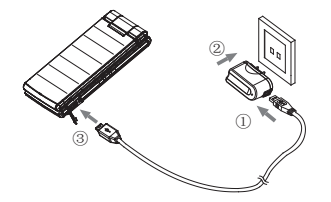

手机充电期间, 电池状态图示( 3) 会指示当前状态。 充电期间,指示灯也会亮起。

#### 注意

- 充电时间可能因电池状态和其他条件而异。(请参阅第 [74](#page-73-0) 页上的"电池"。)
- 将USB 数据线接口连接到电脑的USB连接端口,您就可以 使用电脑为手机电池充电。

使用电脑为手机充电需注意以下事项:

- 请确认电脑为接通电源的状态。
- 如果希望充满电池,建议您使用AC电源充电器进行充电。 拔下充电器
- 1.从AC电源插座拔下AC电源充电器①。

2.从电源充电器拔下USB数据线②, 3.从手机的外接插槽拔下USB数据线③。

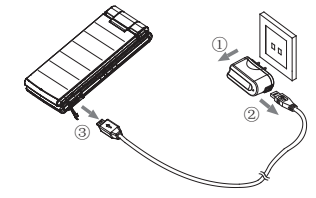

4.关闭插槽盖。

注意

- 切勿使用任何未经核准的充电器,否则可能会损坏您的 手机, 使您丧失三包保修权, 请参阅第 [74](#page-73-0) 页上的"电 池"以了解详情。
- 拔下充电器时过度用力可能会导致充电器故障。
- 太阳能充电器

手机具有一个内置的太阳能充电器,可以通过阳光的照射 为其充电。

• 太阳能充电器作为AC 电源充电器的补充充电器。

#### 充电预防措施

- 不能使用灯光为电池进行充电。
- 电池处于以下情况时无法进行太阳能充电:
	- 手机处于高温或低温状态;
	- 电池的电量大约为80%或更多(电池格数显示为
		- 元 日 )
- 确保手机合盖后将太阳能电池板面对太阳光进行充电。
- 避免将手机遗留在高温环境中(车辆,沥青等),否则 手机可能会出现过热而导致手机故障或烧坏。
- 手机在充电时或充电完成后可能会出现过热。
- 能否使用太阳能充电取决于天气和使用条件。

#### 太阳能充电

- 当太阳能电池板暴露在充足的阳光下,手机开始自动充电 (太阳能指示灯为绿色)。
- 为确保充电安全,充电时间约为90 分钟。
- 手机关机时,电池可以进行太阳能充电。
- 为了有效的充电,请根据太阳的位置调整太阳能电池板 的角度,使太阳光线垂直照射在太阳能电池板上。

#### 太阳能指示灯

使用太阳能指示灯检查太阳能充电状态。

#### 状态

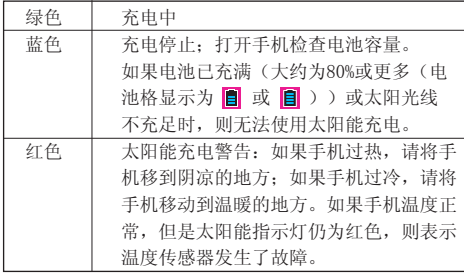

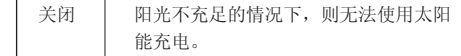

#### 电池电量显示

当前的电池电量会显示在屏幕的右上方。

使用时电池电量不足

当电池电量不足时,手机会发出提示音,并且屏幕上会闪<br><sub>低显示"</sub>■" 烁显示"

如果使用手机时听到电池电量不足的提示音,请尽快连接 充电器进行充电,或将手机放置在阳光充足的地方使用太 阳能充电器进行充电。如果继续使用,手机有可能无法继 续正常操作。

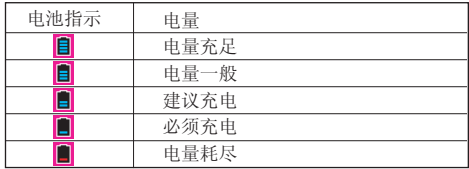

# <span id="page-12-0"></span>插入/取出存储卡

#### 注意

- 请确认存储卡的正确插入方向。
- 请将所有存储卡摆放在小孩接触不到的地方。 插入存储卡

1.将手机关机,取下电池盖和电池。 2.将存储卡的金色触点朝下,插入存储卡卡槽中。

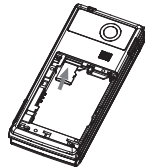

3.安装好电池及电池盖。

#### 取出存储卡

- 1.将手机关机,取下电池盖和电池。
- 2. 向里推microSD卡①使其弹出, 取出microSD卡并安装好 电池及电池盖。

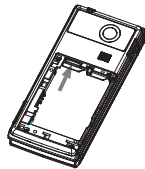

### 提示

• 使用存储卡时,手机屏幕会出现以下显示: :已插入存储卡。

#### 连接免提套件

- 1.打开耳机插孔盖。
- 2.连接免提套件。

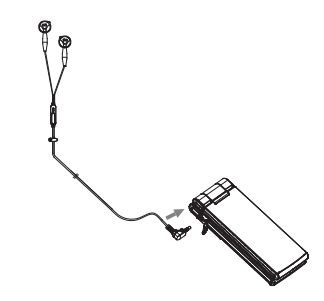

### <span id="page-13-0"></span>开机和关机

要开机或关机,请长按 C 大约1.5 秒钟。 输入PIN码

若启用了CDMA 或GSM PIN(个人识别号码)码, 每次开机 时均会要求您输入PIN码。关于设定 PIN 码的详情,请参 阅第 [66](#page-65-0) 页上的"IIIM卡锁"和"SIM卡锁"。

- 1.输入您的PIN码。
- PIN 码为4至8个数字。
- 2.按[确定]。

注意

• 若连续三次输入不正确的 PIN码,UIM或SIM卡将会被锁 定。

#### 待机模式

- 您可以根据需要设置卡槽1、卡槽2各自的状态,卡槽1 能识别UIM卡/电信双模卡,卡槽2能识别UIM卡/SIM卡/ 电信双模卡,卡槽2的状态取决于卡槽1的参数选择前提。 卡槽1和卡槽2不能同时支持打开相同制式,但可以同时 关闭。
- 当您开启了卡槽中对应的网络方式,就能登上该网络方 式所对应的网络。

### 打开手机方式

一般位置

1.如下图所示,打开手机到屏幕停止位置。

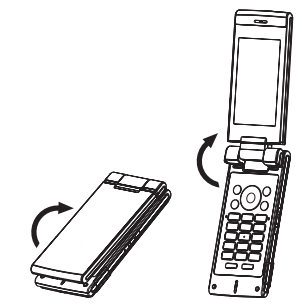

如果开盖应答打开,手机处于开机状态时,您可通过打开 手机盖来接听来电。

通过闭合手机盖您可结束通话并且可以防止按键被意外按 下。

通过打开或闭合手机盖,您还可进行以下操作。

打开时:

- 屏幕和键盘亮起。
- 接听来电。

闭合时:

• 结束通话。

#### <span id="page-14-0"></span>翻转浏览模式

2.将屏幕顺时针旋转180度。 请勿将屏幕逆时针旋转,以免损坏手机。

3.朝向键盘合上屏幕。

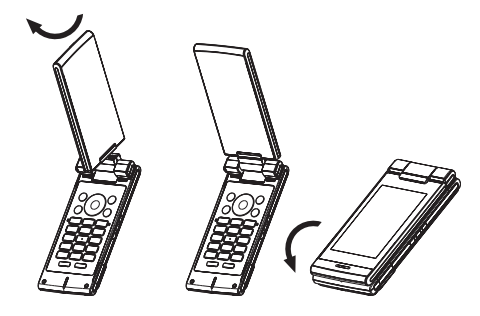

#### 注意:

- 旋转屏幕时, 请勿触碰键盘, 这可能会损坏键盘或屏幕。
- 将手机盖完全打开后再旋转屏幕。请勿将屏幕逆时针旋 转或顺时针旋转超过180度,以免损坏手机。
- 屏幕设在翻转浏览模式时,无法进行键盘操作。
- 屏幕设在翻转浏览模式时,如需拨打和接听电话,请将 耳机连接至手机。
- 携带手机时请勿将屏幕设在翻转浏览模式,这可能会损 坏屏幕。

#### 设定功能

您可以设定一个功能,在待机状态下,当屏幕旋转到翻转 浏览模式时,该功能将自动启动。

在待机状态下旋转屏幕时,会显示"动作设置"画面。从 以下项目中选择一个功能进行设定:

- 激活照相机/视频
- 显示主菜单
- 关闭(待机)
- 打开CDMA收件箱
- 打开GSM收件箱
- 激活应用程序

注意

- 您可以从旋转屏幕设置菜单(第 [63](#page-62-0) 页)中更改设定的 功能。
- 即使在功能启动时将屏幕从一般位置旋转至其他位置, 某些功能依然保持启动状态。

#### 键盘锁

键盘锁功能可避免误按键导致误操作。

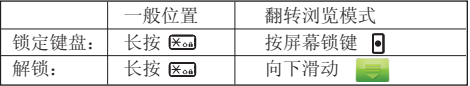

提示

• 若启用了键盘锁,待机界面在设定时间内若没有任何操 作,则键盘会被自动锁定。键盘锁设置请参阅第 [66](#page-65-0) 页 上的"键盘锁"。

#### <span id="page-15-0"></span>屏幕指示

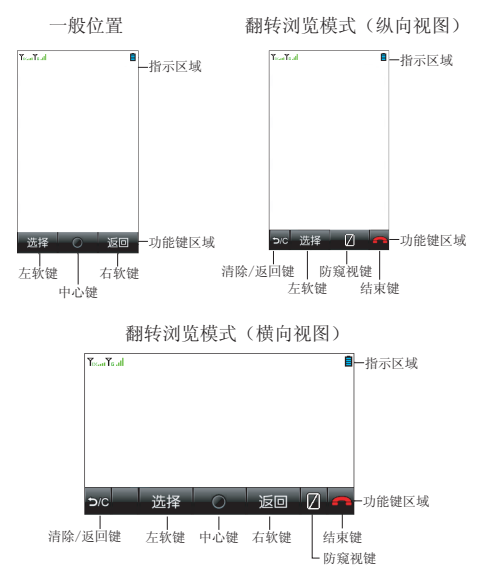

#### 指示区域

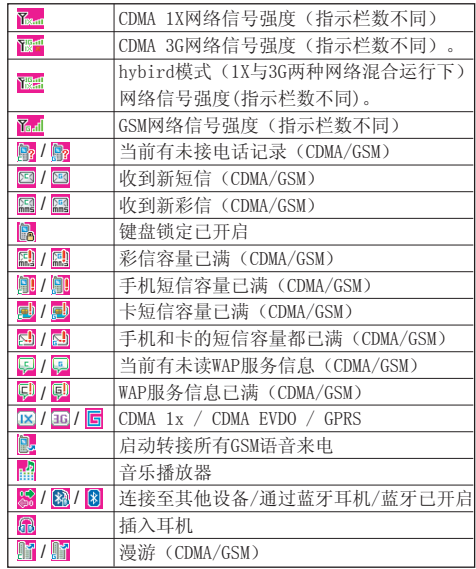

<span id="page-16-0"></span>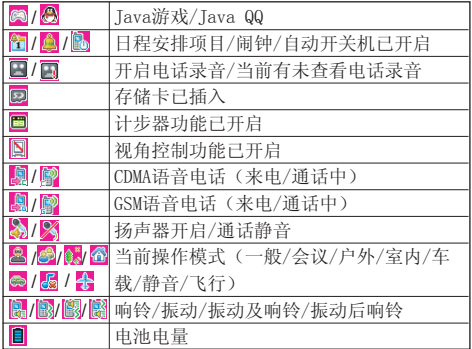

#### 功能键区域

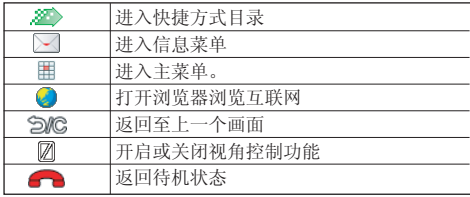

# 使用触摸屏

#### 翻转浏览模式下的操作

在翻转浏览模式下,通过手指在触摸屏上操作,来替代正 常位置时使用键盘操作。

- 在键盘和触摸屏操作均可使用的情况下,本用户手册以 描述键盘操作为主。以下描述了触摸屏的基础操作。
- 在以下图示范围内,您可以进行触摸屏操作(操作的范 围取决于不同的功能)。

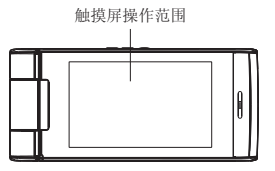

- 当屏幕处于锁定状态, 按 同点亮屏幕。 使用触摸屏的注意事项
- 在进行触摸屏操作时, 请用手指轻轻触摸屏幕。请勿用 手指用力点击触摸屏或使用比较尖的物体(指甲、圆珠 笔、针等)点击屏幕。
- 在下列情况下,即使进行触摸操作,触摸屏可能无法工 作,也可能会导致故障。
	- 戴着手套的手指进行操作。
	- 用指甲进行操作。
	- 隔着异物对触摸屏进行操作。
	- 在贴有保护膜或贴纸的触摸屏上进行操作。

#### 翻转浏览模式下基本操作

下列描述的操作为在翻转浏览模式下的主要用途,相对应 的是在正常位置时使用键盘的操作。

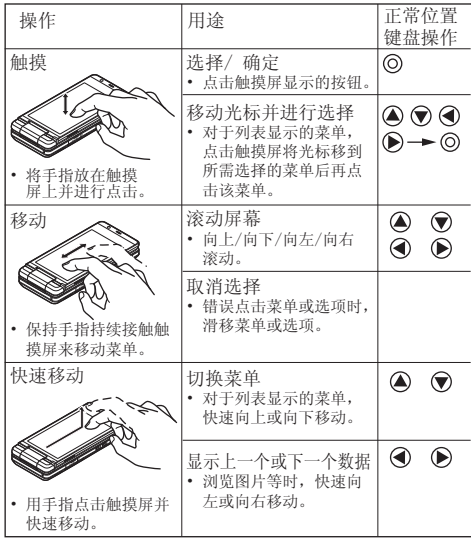

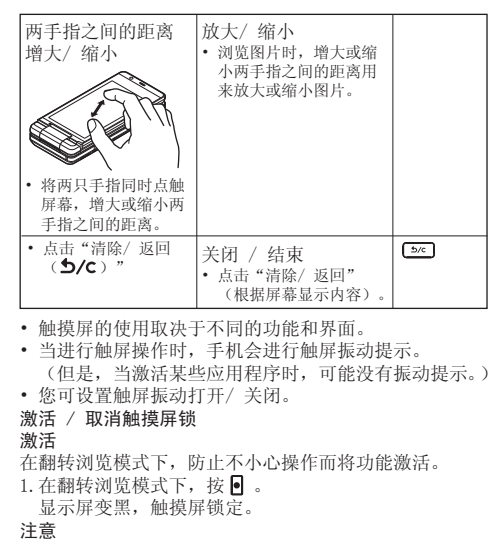

• 当触摸屏锁启动后,触摸屏上将无法进行操作。

取消

打开手机(翻盖打开)。若在翻转浏览模式下,取消触摸

<span id="page-18-0"></span>屏锁定,请按照以下步骤进行操作:

#### $1.$  按  $\bullet$  。

显示屏点亮。

2.根据屏幕显示进行操作。 触摸屏锁解开。

#### 注意

- 自动锁定触摸屏锁(翻转浏览模式)。
- 当手机在安全设置中开启键盘锁时,在翻转浏览模式下, 经过一段时间后, 显示屏将变黑, 同时触摸屏锁定; 此 时,请按照上述步骤来进行取消锁定操作。

# 导航功能

### 主菜单

全部应用程序均从主菜单进入。您可以使用触摸屏或按键 进行访问。

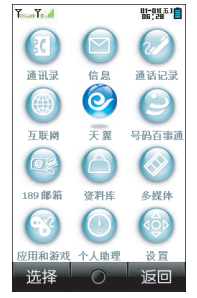

#### 使用触摸屏

要打开主菜单,请在待机状态下轻按 触摸屏的使用请参阅第 [17](#page-16-0) 页上的"使用触摸屏"。 使用按键 要打开主菜单,请在待机状态下按中心键 6。 要执行应用程序时,您需要加亮菜单项目,并进行选择。 要选择菜单目录(用引号表示),请使用 4、 、 ● 、 → 和 (2) 移动光标,然后按 (6) 进行选择。

<span id="page-19-0"></span>在某些步骤中,您需要按在屏幕的左下方或右下方显示的 某个软键(用方括号指示)。按相应的软键(C)或C)。 要返回至前一个画面,请在屏幕右下方显示为返回时按右 软键。要关闭主菜单,请在屏幕右下方显示为返回时按右 软键。

本用户手册中各章节开始时均列出了执行所述步骤之前依 次选择的项目(用斜体表示)。选择每个项目后会显示要 选择的下一层项目。请在打开主层列示的项目后打开下一 层项目。

例如:

"应用和游戏"→"Java™设置"

个人助理、设置菜单中含有选项页。

您可以使用<br />
(->  $\mathcal{L}(\mathbf{r})$ 选择所需的选项页, 然后使用 $(\mathbf{A})$ 在选择的选项页中选择需要的项目。

例如:

"个人助理"→"工具1"选项页→"日历"

快捷方式

您的手机具有快捷方式功能(在待机状态下按 (4),可 让您快速地进入需要的菜单。

使用快捷键

1. 在待机状态下,短按 $\bigcirc$ .

2.选择需要的项目或号码。

自定义的快捷方式

在"设置"菜单下选择"快捷功能设定"。

"设置"→"手机设置"选项页→"快捷功能设定"

1. 选择要设置的快捷功能键。

2.按"替换"。

会显示可用项目的清单。

3.选择需要的项目。

改变设置的快捷功能键的位置

1.选择需要转换位置的快捷功能。

2.按"移动"。

 $3.$  按  $\bigcirc$  或  $\bigcirc$  移动位置。

 $4.$  按  $\odot$ .

## <span id="page-20-0"></span>语音电话功能

#### 拨打语音电话

1. 输入希望拨打的地区代码和电话号码, 然后按 [1] 拨号。 若输入了错误号码,请按 5 删除光标左侧的号码。

#### 注意

• 双模式待机情况下, 按 3 将打CDMA电话。如果要拨打 GSM电话,请在输入号码后按[选项],选择"呼叫", 然后选择"GSM电话"。

#### 紧急电话

1. 输入您所在地区的官方紧急号码,并按 $\bigcirc$ 注意

- 在使用特定的网络服务或特色功能时,并非所有的手机 都可以拨打紧急号码。更多信息请联络您的网络供应商。
- 紧急号码根据地区而异。
- 拨打紧急电话时,除非得到许可不要终止通话。
- 不能保证无线电话在所有环境下都能正确连接。在紧急 情况下的信息通讯不能仅单独依赖某些无线设备。

#### 国际电话

1. 快速按 Kog, 选择"+"(国际电话前置码)符号。 2. 输入国家区号,完整的电话号码,然后按 [7] 拨号。 注意

• 双模式待机情况下, 按 <>>
按打CDMA电话。如果要拨打 GSM电话,请输入号码后按[选项],选择"呼叫",然 后选择"GSM电话"。

将输入的电话号码添加到电话本

1.输入电话号码后,按[选项]并选择"保存号码"。

关于新增电话本项目的详情, 请参阅第 [27](#page-26-0) 页上的"增 加新建项目"。

#### 快速拨号

手机的数字键( 23 至 20 )可用于快速拨号的设置。

最多可将电话本内存(手机、 UIM 卡和SIM卡)中的 8 个电话号码设为单键拨号。语音信箱的号码则被设定到

口部上。

关于设定单键拨号列表的详情, 请参阅第 [31](#page-30-0) 页上的"快 速拨号列表"。

1. 要使用单键拨号拨打电话,请长按任一个数字键(20) 至 [5] )。

列表中储存的电话号码即会被拨打。

卡1位置拨号

- 1. 输入要拨打号码在卡1中的位置号, 然后按 。。 显示该位置对应的记录。
- 2.按 拨打CDMA电话。

 如果要拨打GSM电话,请按[选项],选择"呼叫",然 后选择"GSM电话"。

#### 重拨

您可以重拨通话记录中的号码。可以从特定类别或"全部 通话"中选择类别。

1. 在待机状态下,按 $\Box$ 

- 2.在"全部通话、"已拨电话号码"、"未接来电"和 "已接来电"中选择类别。
- 3.选择要拨打的电话号码。

4. 按 个 拨打语音电话。

#### 注意

- 双模式待机情况下, 按 3 粉打CDMA电话。如果要拨打 GSM电话,请输入号码后按[选项],选择"呼叫",然 后选择"GSM电话"。
- 接听语音电话
- 若侦测到来电,手机会振铃。
- 1. 按 [<or ] 或 [接听] 接听电话。
- 当应答模式开启任意键接听,开盖时按除AF、
- 3. ©、【70】和 〇以外的任意键接听电话。
- 停止来电铃声
- 1. 手机振铃时, 按 ⊙ 或 ■ 可停止来电铃声。 拒绝来电
- 1.手机振铃时,按[拒绝]可拒绝不愿接听的电话。 通话中菜单(语音电话)
- 调整听筒音量
- 您可以在 7 级音量中调整听筒音量。
- 1. 按 日 或 日 显示听筒音量画面。
- $2.$  按  $\overline{Q}$  增大通话音量, 或按  $\overline{Q}$  减小音量。
- 开启和关闭扬声器
- 扬声器开启时,您可以通过手机上的扬声器与他人交谈。 1. 通话期间,通过按 〇开闭扬声器。
- 保留通话
- 通话期间拨打另一个电话
- CDMA网络保留通话
- 1.按[选项],然后选择"新通话"。
- 2. 输入希望拨打的另一个电话号码,然后按
- GSM网络保留通话
- 1. 通话期间, 按「洗项], 然后洗择"保留单线通话"。 当前通话即被保留。
- 2.按[选项],然后选择"新通话"。
- 3. 输入希望拨打的另一个电话号码, 按[选项], 选择"呼 叫",然后选择"GSM电话"。

注意

- 该功能需要网络支持。
- 通话期间使用短信
- 1.通话期间,按[选项],然后选择"CDMA短信"或"GSM 短信"。
- 呼叫等待
- GSM呼叫等待
- 1.通话期间,又有来电,按[选项],然后选择"接听", 接听另一来电。
- 第一个通话被保留,现在您可以与另一个来电者通话。
- 您也可以通过按 [ ) 接听另一来电。
- CDMA呼叫等待
- 1.通话期间,又有来电,按[接听],接听另一来电。 第一个通话被保留,现在您可以与另一个来电者通话, 按 [5] 在两个来电之间切换。

注意

- 若希望使用呼叫等待服务(第 [69](#page-68-0) 页),您需要启动 "呼叫等待"服务。
- 并非所有网络上均可使用呼叫等待服务。请与您的服务 供应商联络,以获得更多资讯。

#### 拨打电话会议

电话会议是参与人数多于2人的通话。

通过CDMA网络拨打电话会议

您必须有一个进行中通话和一个保留通话。

- $1.$ 通话期间, 按 <a>  $\overline{2}$  a>  $\overline{2}$  a>  $\overline{2}$  m  $\overline{4}$  a>  $\overline{2}$  a>  $\overline{2}$  a>  $\overline{2}$  a>  $\overline{2}$  a>  $\overline{2}$  a>  $\overline{2}$  a>  $\overline{2}$  a>  $\overline{2}$  a>  $\overline{2}$  a>  $\overline{2}$  a>  $\overline{2}$  a>  $\overline{2}$  a>  $\overline{2}$  a>
- 2. 按 [ ۞ ] 结束电话会议。

#### 注意

- 并非所有网络上均可使用电话会议服务。请与您的服务 供应商联络,以获得更多资讯。
- 要与全部参与者结束通话,请按[选项],然后选择 "结束所有通话"。
- 通过GSM网络拨打电话会议
- 您必须有一个进行中通话和一个保留通话。
- 1.通话期间,按[选项],然后选择"会议"参加电话会 议。
- 2. 按 [ ۞ ] 结束电话会议。

#### 注意

- 并非所有网络上均可使用电话会议服务。请与您的服务 供应商联络,以获得更多资讯。
- 要与全部参与者结束通话,请按[选项],然后选择 "结束所有通话"。
- 在步骤 1中选择"会议"后,可以使用电话会议的其他 选项。
- 要保留全部参与者,请选择"保留会议通话"。
- 要保留除当前通话之外的全部参与者,请选择"分机"。

#### 结束单线通话

- 1.通话期间,按[选项],然后选择"结束单线通话"。 当前单线通话即被结束。
- 电话本

1. 通话期间, 按「洗项], 然后洗择"电话本"。

 此操作进入电话本菜单,您可以根据需要进行相关设置。 静音

1. 通话期间, 按"静音"或按 $\Theta$ 。

进行开关设置。在静音开的情况下不发送本地话音。

#### 通话中另一网路来电处理

通话中如遇另一网路来电,话机会发出提示音,并且屏幕 显示来电的相关信息。

- 您可以选择接听或拒接来电。
- 如果选择接听,则必须结束当前通话。

<span id="page-23-0"></span>输入文字

您可以使用屏幕上的软键盘(屏幕在翻转浏览模式时)或 手机按键(屏幕在一般位置时)输入中文、英文、数字和 符号。

在 ABC 输入方式下,直接点按软键盘上或手机上的各个 键, 直至需要的文字出现。例如, 按一下 2 88 或 2 89 得到字母 A, 按两下则得到字母 B。 按下列键可以:

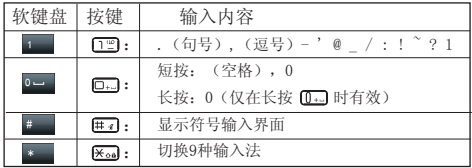

#### 更改输入法

1.在文本输入画面上,按[选项]。 2.选择"输入法"。

3.选择希望使用的输入方式。

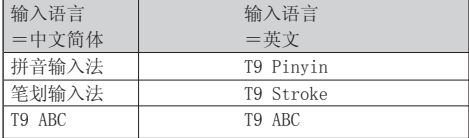

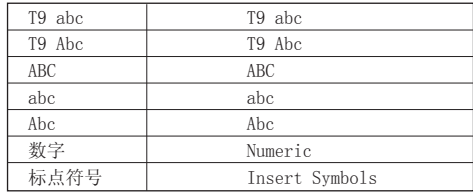

#### 英文 / 中文简体模式

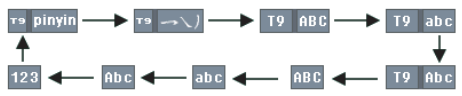

#### T9模式

- 使用T9模式
- 1.在文本输入画面上,按[选项]。
- 2.选择"输入法"。
- 3.选择要更改的 T9 模式(T9 ABC、T9 abc、T9Abc、笔 划输入法、拼音输入法)。" Tg " 会显示在画面上。 4.按各键输入文字。
- 5. 按 ( ) ( )或 → )或直接点按选择您要输入 的单词(T9 ABC/T9 abc/T9Abc)。
- 6. 若要清除某个单词,请将光标移至该单词,然后按匀。 或 [5/c]。
- 7.按 或"完成"结束选择(T9 ABC/T9 abc/T9Abc)。

#### <span id="page-24-0"></span>T9拼音和笔画输入模式

在T9拼音和笔画输入模式下,各个按键的字符对应如下 所示。

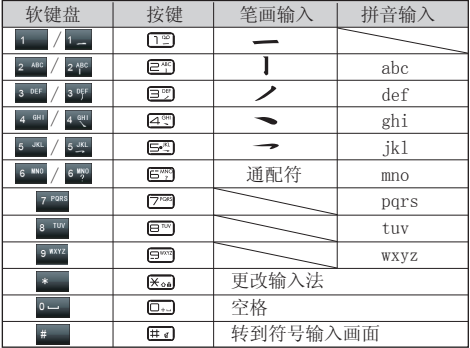

#### 在笔画和拼音输入法之间切换

请参阅第 [24](#page-23-0) 页上的"更改输入法"。

#### 编辑文本范本

关于创建文本范本的详情, 请参阅第 [58](#page-57-0) 页上的"文本 范本"。

1.选择需要的类别进行文本编辑。

2.编辑完成后,按[完成]进行保存操作。

#### 复制、剪切和粘贴文本

1.在文本输入界面,按[选项],然后选择"编辑选项"。 2.选择"复制"、"剪切"、"复制全部"、"剪切全部"。 3. 将光标移至要复制/剪切的文本的开始或末尾, 然后按 "开始",使用导航键或 ← / ■ 选择需要的文本。 4. 按[结束], 将当前复制或剪切的文本保存到剪切板上。 5.将光标移至要粘贴文本的位置。 6.按[选项],然后选择"编辑选项"。 7.选择"粘贴"。 编辑短信 关于创建短信的详情请参阅第 [37](#page-36-0) 页"短信"。 1. 将光标移至"输入短信"栏位。 2.按[编辑],进入短信编辑界面。 3.选择合适的输入法编辑短信。

4.按 [完成] ,完成对短信的编辑。

# <span id="page-25-0"></span>通话记录 (M 3)

手机会记录最近30个未接电话、已接电话和已拨电话。

#### 查看通话记录

- "通话记录"
- 1.在"全部通话、"已拨电话号码"、"未接来电"和 "已接来电"中选择。
	- 选定的通话记录清单即会显示。
	- 要切换通话记录, 请按 ( )或 ① 或将手指放在屏幕上 左右滑动。
- 2.选择要查看的电话号码。 若希望拨打该号码,请按 [ ] 进行语音电话。 注意
- 
- 双模式待机情况下, 按 <> 微打CDMA电话。如果要拨 打GSM电话,请按[选项],选择"呼叫",然后选择  $"$ GSM由话"。
- 如果要拨打IP电话,请按[选项],选择"呼叫",然后 选择"IP CDMA电话"或"IP GSM电话"。IP号码的设 置请参阅第 [69](#page-68-0)[、70](#page-69-0) 页上的"IP拨号"。

#### 发送信息

1.在通话记录清单中,选择要发送信息的电话号码或姓名。 2.按[选项],然后选择"发送信息"。选择"CDMA短信"、 "CDMA彩信"、"GSM短信"或"GSM彩信"。

#### 删除通话记录

1.在通话记录清单中,选择要操作的电话号码或姓名,按 [选项],然后选择"删除"删除当前通话记录。 保存通话记录中的电话记录到电话本

- 1.在通话记录清单中,选择要操作的电话号码或姓名,按 [选项],然后选择"保存"。
- 2.编辑当前号码信息,按[完成]保存当前通话记录信息 到电话本中。

#### 编辑修改通话记录信息

- 1.在通话记录清单中,选择要操作的电话号码或姓名,按 [选项],然后选择"编辑"。
- 2.编辑完当前号码信息后,按 [完成] 保存编辑后的通话 记录信息到电话本中。

#### 删除通话记录 (M 3-5)

分别选择"未接来电"、"已拨电话号码"或"已接来 电"通话记录, 按 [确定]分别删除各项菜单保存的全部 通话记录。选择"全部删除",则删除本机保存的所有通 话记录信息。

通话计时 (M 3-6)

查阅上次通话、已拨电话、已接电话的持续时间。

- "通话记录"→"通话计时" →"CDMA通话计时"
- "通话记录"→"通话计时" →"GSM通话计时"
- 1.选择"上次通话时间"、"已拨电话总计"或"已接电 话总计"。

清除通话计时

- "通话记录"→"通话计时" →"CDMA通话计时"→
- "所有计时归零"
- "通话记录"→"通话计时" →"GSM通话计时"→
- "所有计时归零"
- 1.选择计时归零后,所有计时全部清零。

<span id="page-26-0"></span>通话费用 (M 3-7)

"通话记录"→"通话费用"→"CDMA通话费用" "通话记录"→"通话费用"→"GSM通话费用" 某些网络并不支持费用通知功能。请向您的服务提供商查 询是否支持此功能。 1.选择"上次通话费用",显示上次通话的费用。 2.选择"所有通话费用",查看所有通话累计的费用。 3.选择"通话费用归零",清除所有通话费用记录。如果 是GSM通话费用,还需要输入 PIN2码。 4.选择"费用限制",显示当前费率和当前费用限额, "0"表示未作限制;按 [设置],然后进行当前话费限 额。如果是GSM通话费用,还需要输入 PIN2码。 5.选择"价格及费率",按 [设置],设置单位时间内的 费率。如果是GSM通话费用,还需要输入 PIN2码。 短信计数器 (M 3-8) "通话记录"→"短信计数器" →"CDMA短信计数器" "通话记录"→"短信计数器" →"GSM短信计数器" 1.选择"已发送"或"已接收"。 2.按[重设],清零计数器。 数据流量 (M 3-9) "通话记录" →"数据流量" →"CDMA数据流量" "通话记录" →"数据流量" →"GSM数据流量" 1.选择"上次传送"和"上次接收",显示上次传送和上 次接收信息大小。 2.选择"总共传送"和"总共接收",显示上次清零至今 总共传送和总共接收信息大小。

3.选择"清空计数器",清零计数器。

通讯录 (M1)

手机中最多可以储存2000个项目。每个项目中所能输入的 字符数存在限制。字符数限制会因手机内存和UIM/SIM卡 内存容量的不同而异。 增加新建项目 选择存储器保存 (M 1-8-3) "通讯录"→"电话本设置"→"保存至" 1.选择"手机"、"卡1"、"卡2"或"每次询问"。 登记新建项目 (M 1-2) "通讯录"→"添加新联系人" 1. 选择要填写的栏位, 然后输入相关的信息。 2.结束后,按[完成]。 保存未登记项 (M 1-8-5) "通讯录"→"电话本设置"→"保存未登记项" 1.选择"来电"或"呼出"。 2.选择"打开"或"关闭"。 登记我的名片 (M 1-5) "通讯录"→"我的名片" 1.选择"编辑我的名片",编辑后保存。 2.选择"发送我的名片"可发送名片或者将名片保存到文 件。 搜索项目 更改显示的列表 (M 1-8-2) "通讯录"→"电话本设置"→"电话本取自" 1.选择"手机"、"卡1"、"卡2"或"全部"。 搜索姓名

<span id="page-27-0"></span>"通讯录"→"电话本" 1.输入姓名的第一个字母。 与输入字母匹配的记录会显示在屏幕。 排序电话本清单顺序 (M 1-8-1) "通讯录"→"电话本设置"→"查看电话本" 1.选择"按拼音"或"按分组"。 选择搜索模式 (M 1-8-4) "通讯录"→"电话本设置"→"搜索模式" 1.选择"字符查找"、"拼音查找"或"英文查找"。 从电话本拨号 "通讯录"→"电话本" 1. 选择需要项目, 然后按 <>>
同一 拨打CDMA语音电话。 如果要拨打GSM电话,请按[选项],选择"呼叫", 然后选择"GSM电话"。 IP拨号 在设置IP拨号号码并激活的前提下,选择IP拨号,可在当 前选定号码之前加上该IP号码呼出。 "通讯录"→"电话本" 1.选择需要项目,按[选项],选择"呼叫",然后选择 "IP CDMA电话"或"IP GSM电话"。 注意: •IP号码的设置请参阅[第69](#page-68-0)[、70](#page-69-0) 页上的"IP拨号"。 拨打GSM服务器号码 (M 1-9) 某些SIM卡含有可供拨打的服务器号码。关于详情,请 与您的 SIM 卡供应商联络。

"通讯录"→"GSM服务器号码"

1. 选择所需的服务器号码, 按 C 按打。

从电话本发送信息

- "通讯录"→"电话本"
- 1.选择需要的电话号码或姓名。
- 2.按[选项],选择"发送信息",然后选择"CDMA短信"、

"CDMA彩信"、"GSM短信"或"GSM彩信"。

查看电话本信息

- "通讯录"→"电话本"
- 1.选择要查看的项目
- 2.按[查看]。

 您可以进入当前所选电话号码记录的详细信息界面状态, 可查看当前电话记录的姓名、电话号码等信息。

#### 注意

- 当前所选电话号码记录在卡上时,只能查看到该条电话 号码记录的姓名、电话号码和来电群组。
- 当前所选电话号码记录在手机上时, 您可以通过按 < 或 ▶ 杳看该条电话号码的详细信息。

#### 编辑电话本项目

- "通讯录"→"电话本"
- 1.选择要编辑的项目。
- 2.按[选项],然后选择"编辑"。

3.修改信息。

- 4.结束后,按[完成]。
- 增加来电大头贴至电话本项目
- 只能向保存在手机内存中的电话本项目添加来电大头贴。
- "通讯录"→"电话本"
- 1.选择需要的项目。

2.按[选项],然后选择"编辑"。

28

<span id="page-28-0"></span>3.选择"大头贴"。 4.选择需要的图像。 5.结束后,按[完成]。 注意 • 要将拍摄的照片设置为大头贴, 请在步骤 4中选择"从 文件选"。 为各项目指定铃声或来电视频 "通讯录"→"电话本" 1.选择需要的项目。 2.按[选项],然后选择"编辑"。 3.选择"铃声选择"或"视频连接"。 4. 洗择"默认"钤声或预置钤声或"从文件洗"音乐文件; 选择"无"或"从文件洗"视频文件。 5.选择需要的铃声或视频文件。 6.结束后,按[完成]。 删除电话本项目 删除全部电话本项目 "通讯录"→"高级"→"删除全部项目" 1. 洗择"从卡1"、"从卡2"、"从手机"或"删除全部 项目"。 删除电话本项目 "通讯录"→"电话本" 1.选择需要的项目。 2.按[选项],然后选择"删除"。 管理电话本 在卡1、卡2和手机之间复制电话本项目。 拷贝电话本项目 "通讯录"→"电话本" 1.选择需要的项目。 2.按[选项],选择"拷贝",然后选择目标载体。 将当前电话本记录复制到另一载体上,并保留原载体上 的当前记录。 移动电话本项目 "通讯录"→"电话本" 1.选择需要的项目。 2.按[选项],选择"移动"。 将当前电话本记录复制到另一载体上,并删除原载体上 的当前记录。 复制电话本项目 "通讯录"→"电话本" 1.选择需要的项目。 2.按[选项],然后选择"复制"。 将当前电话本记录复制在同一载体上。 复制全部电话本项目 "通讯录"→"高级"→"复制全部项目" 1.选择"从卡1到手机"、"从卡2到手机"、"从手机到 卡1"或"从手机到卡2"。 注意 • 若存储卡空间不足以保存全部项目,则只复制部分项目。 电话本备份 "通讯录"→"高级"→"电话本备份" 1. 选择电话本"导出"或"导入"。 2.选择文件存储位置。

#### <span id="page-29-0"></span>提示

- 洗择"导出",即可把电话本条目以.vcf格式导出到所 选文件夹中。
- 洗择"导入",即可把文件夹中的电话本条目导入到电 话本中。

发送联系人

- "通讯录"→"电话本"
- 1.选择需要的项目。
- 2.按[选项],然后选择"发送联系人"。
- 3.选择"通过CDMA短信"或"通过GSM短信"。 发送电话本项目
- 
- "通讯录"→"电话本"
- 1.选择需要的项目。
- 2.按[选项],然后选择"发送名片"。
- 3.选择"通过CDMA彩信"、"通过GSM彩信"、"通过电 子邮件"、"通过蓝牙"或"保存到文件"。
- 
- 发送全部电话本项目
- "通讯录"→"电话本"
- 1. 选择需要的面目
- 2.按[选项],然后选择"发送全部名片"。
- 3.选择"通过蓝牙"。
- 选择电话本项目
- "通讯录"→"电话本"
- 1.选择需要的项目。
- 2.按[选项],然后选择"选择"。
- 按[选择],选择的项目被勾选。
- 选择全部电话本项目

"通讯录"→"电话本" 1.选择需要的项目。 2.按[选项],然后选择"全部选择"。 按[选择],显示已选中的全部电话本项目。 播放消息 (M 1-3) 您可以通过播放消息来收听电话录音保存的留言信息。 "通讯录"→"播放消息" 所有留言信息播放结束后,播放会自动停止。 要停止播放,请按  $\Theta$ 。 按[删除]即可删除当前选中的留言信息。 提示 • 在待机状态下长按 [56] 开启或关闭电话录音功能。 分组管理 (M 1-4) 您可以为各类别设定不同的铃声和成员。 "通讯录"→"分组管理" 1.选择需要的类别。 2.按[选择],选择"铃声选择"、"大头贴"、"视频 连接"或"群组成员"。 3.选择需要的铃声、图片、视频或群组成员。 编辑类别名称 "通讯录"→"分组管理" 1.选择需要的类别。 2.按[选择],选择"群组名称"。 3.按[编辑],修改名称。 信息分组(M 1-7) 您可以为各类别进行信息分组

"通讯录"→"信息分组"

30

<span id="page-30-0"></span>1.选择需要的类别。

2.按 [选项],对各类别可以进行"添加"、"新建CDMA 信息"、"新建GSM信息"或"编辑名称"。 对各类别 中的信息进行"添加"或"删除"的操作。 快速拨号列表 (M 1-6) 设置快速拨号列表中电话本项目 为快速拨号添加新建项目 "通讯录"→"快速拨号列表"→"状态" 1. 选择"打开"或"关闭"速拨列表功能。 添加快速拨号列表 "通讯录"→"快速拨号列表"→"速拨列表" 1.选择要添加的项目。 2.按[选项],然后选择"编辑"。 3.选择电话号码。 4.按[选择]。 更改快速拨号列表 "通讯录"→"快速拨号列表"→"速拨列表" 1.选择要更改的项目。 2.按[选项],然后选择"编辑"。 3.选择电话号码。 4.按[选择]。 删除快速拨号列表 "通讯录"→"快速拨号列表"→"速拨列表"

1.选择要删除的项目。

2.按[选项],然后选择"删除"。

存储状态

本功能可帮助您确认电话本内存的使用状态。

"通讯录"→"高级"→"存储状态"

# <span id="page-31-0"></span>多媒体 (M 9)

照相 (M 9-1)

- 拍摄照片
- "多媒体"→"照相机"

#### $1.$  按 ◎ 或 ■ □ 或 ■ 拍摄照片。

- 手机会发出快门声音,并显示所拍的静态影像。
- 2. 按 ⊙ 保存照片; 按 ⊙ 删除照片并返回拍摄界面; 按 选择以彩信或电子邮件方式发送照片。

#### 注意

- 当照相机设置中,选择关闭自动保存功能才会出现上述 步骤2的操作。
- 拍摄的照片根据储存路径设置保存到手机或者存储卡的 【Picture Gallery】文件夹,从"资料库"→"我的 照片"查看。
- 当您要发送的图像太大时,手机会提示"该信息大小超 过标准的上限"。
- 录制视频短片
- "多媒体"→"照相机"
- 处于拍照模式时,按 〇会切换至摄像模式。
- $1.$  按 ⊙ 或 录制视频短片。
- $2.$  要停止录制, 请按 $\Theta$ 。
- 3. 按 ⊙ 保存视频文件; 按 ⊙删除视频文件并返回拍摄 界面: 按 6 以彩信方式发送视频文件。

#### 注意

• 当摄像机设置中, 洗择关闭自动保存功能才会出现上述 步骤中3的操作。

• 拍摄的视频根据储存路径设置保存到手机或者存储卡的

 【Video Gallery】文件夹,从"资料库"→"我的短 片"查看。

#### 拍照模式下功能

- 拍照设置
- "多媒体"→"照相机"→[选项]→"拍照设置"

按[确定],选择"曝光"、"对焦"、"白平衡"进行调 节。

- 模式设置
- "多媒体"→"照相机"→[选项]→"模式"

按 [确定],选择"选择图框"、"连续拍摄"、"照相 机效果"、"脸部识别"、"微笑快门"、"防抖"。 我的照片

"多媒体"→"照相机"→[选项]→"我的照片"

- 1.选择照片。
- 2.按 [选项],进行相关操作。

#### 注意

- 在我的照片菜单中,显示保存在【Picture Gallery】 文件夹中的照片。
- 选择照片设置
- "多媒体"→"照相机"→[选项]→"图像大小"
- "多媒体"→"照相机"→[选项]→"图像质量"
- 1. 设置图像大小和图像质量。

#### 注意

• 选择的品质越好,文件的大小也越大。

使用场景

"多媒体"→"照相机"→[选项]→"场景"

大小" 按[确定],选择"动画大小"、"文件大小限制"、"录 制时间限制",按 4 或 →进行调节。 设置麦克风 "多媒体"→"照相机"→ →[选项]→"麦克风" 1.选择"开启"或"关闭"。 选择动画品质 "多媒体"→"照相机"→ →[选项]→"动画品质" 1.选择"超精细"、"精细"或"标准"。 使用自拍模式 "多媒体"→"照相机"→ →[选项]→"自拍定时" 1.选择"10秒"、"5秒"或"2秒"。 选择"关闭"可以取消自拍定时。 选择摄像机设置 "多媒体"→"照相机"→ →[选项]→"设置" 1.选择"保存新的动画短片"、"自动保存"或"动画编 码"进行设置。 使用辅助功能 "多媒体"→"照相机"→ $\Theta$ →[选项]→"帮助" 显示摄像机功能的按键帮助信息。 1.从"普通"或"夜景"中选择。 注意 当选择打开"照相机"→[选项]→"模式"中防抖模式 时,此菜单功能将不显示。 自拍模式 "多媒体"→"照相机"→[选项]→"自拍定时" 1.选择"10秒"、"5秒"或"2秒"。 选择"关闭"可以取消自拍定时。 选择相机设置 "多媒体"→"照相机"→[选项]→"设置" 1.选择"显示指示器"、"快门声音"、"保存新的图像" 或"自动保存"对相机进行设置。 使用辅助功能 "多媒体"→"照相机"→[选项]→"帮助" 显示照相机功能的按键帮助信息。 摄影模式下功能 录制设置 "多媒体"→ "昭相机"→  $\Theta$  → [洗项]→ "录制设置" 1.按 [确定],选择"曝光"或"防抖"。 选择"曝光",然后选择合适的亮度。 选择"防抖",开启或关闭防抖功能。 我的短片 "多媒体"→"照相机"→ →[选项]→"我的短片" 1.选择影片 2.按 [选项],进行相关操作。 设置录制影片的大小和时间 "多媒体"→ "照相机" →  $\Theta$  → [选项] → "录制时间 /

### <span id="page-33-0"></span>通用的快捷键

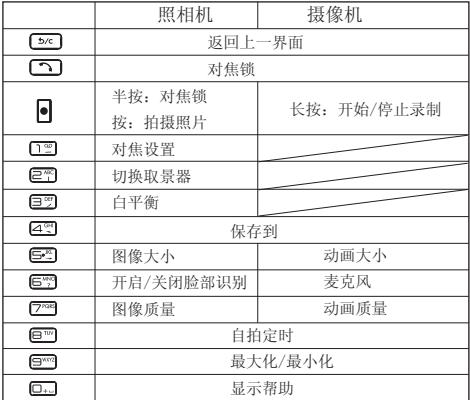

调整变焦倍数

1. 在拍照模式和摄影模式下, 按 2 或 7 。

一旦手机返回至待机状态,变焦设置即会变回原厂设定。 调整曝光

1. 在拍照模式和摄影模式下, 按  $\bigcirc$  (亮) 或  $\bigcirc$  (暗)。

# 屏幕在翻转浏览模式时的使用

轻按屏幕上图示可执行相关功能。

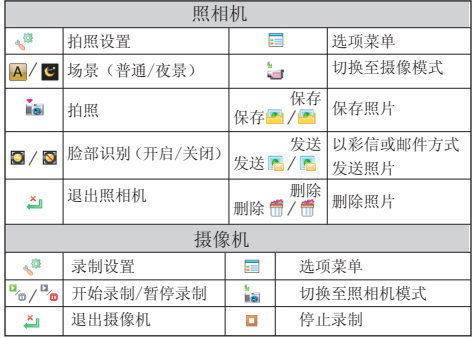

调整变焦倍数

1. 将手指放在屏幕上,然后在屏幕上进行上下滑动。 调整曝光

1.将手指放在屏幕上,然后在屏幕上进行左右滑动。

#### 音乐播放器 (M 9-2)

音乐播放器支持M4A、AAC、MP3、WAV、AMR和SP-MID格式 音乐文件。

#### 播放音乐文件

"多媒体"→"音乐播放器"→"我的音乐"

|   | "全部音乐": | 显示所有音乐文件。   |
|---|---------|-------------|
| 0 | "艺术家":  | 显示所有艺术家的姓名。 |
|   | "专辑":   | 显示所有专辑的名称。  |
| e | "播放列表": | 显示所有播放列表。   |

2.选择需要的音乐文件。

要暂停播放, 按◎或 Ⅱ; 要继续播放, 按◎或 ▶ 。 播放过程中,播放下一首按 2或 M, 播放上一首按 ⊙或 K 。长按 对或 M 和 ⊙或 K 可进行歌曲的 快进和快退。 播放过程中, 按  $\overline{R}$  ( $\bigcirc$ ) 或  $\overline{\bigcirc}$ ) 可增加音量, 按  $\overline{R}$  ( $\bigcirc$ )

或 ▼)减小音量,长按 [( )或 ▼)静音。长按 ⊙ 可停止播放。

当背景播放关闭时,要停止播放,请按 3 并返回待机 状态。背景播放打开时,返回到待机仍然播放,此时按 [可再按 ◎ 可停止播放。

注意

- 当您接到来电时,当前播放的文件会暂停,以便您接听 电话。通话结束后,播放会自动恢复。
- 当"音乐"的运动控制设置设为"开启"(第 [65](#page-64-0) 页) 时,您可向侧面摇动手机更改音乐文件。

播放最后播放的音乐文件

- "多媒体"→"音乐播放器"
- 1.选择"最后播放的音乐"。
	- 播放最后播放的音乐。
	-
	- 添加文件至播放列表

1.选择要播放的项目。 "多媒体"→"音乐播放器"→"我的音乐"→"全部音 乐"

- 1.选择要添加到播放列表中的文件。
- 2.按[选项],然后选择"添加到播放列表"。 播放列表即会显示。关于添加播放列表的详情,请参阅 "音乐播放器的相关设置"。

3.选择需要的播放列表。

步骤 1 中选择的文件即会被保存。

- 
- 要从播放列表删除文件,请选择播放列表中的文件并按 [选项]。然后选择"删除"或"全部删除"。

#### 注意

- 音乐播放器中播放保存在【Sound Gallery】文件夹中 的音乐文件。
- 添加新的播放列表

"多媒体"→"音乐播放器"→"我的音乐"→"播放列 表"

1.按[选项],然后选择"添加播放列表"。

2.输入需要的播放列表名称。

注意

- 要删除播放列表 ;请选择播放列表并按「选项 ], 然后 选择"删除播放列表"。
- 您可以新建多达10个播放列表。
- 音乐播放器的相关设置

选择需要的曲目后, 按[选项]可杳看音乐文件的"详细信 息"、"删除"、"全部删除"、"更新列表"、"添加 到播放列表"或进行音乐播放器的"设置"。

在播放音乐时,按 [选项] 可对音乐进行如下操作:

<span id="page-35-0"></span>1."我的音乐":进入"我的音乐"选择播放类别。

2."详细信息":显示当前播放音乐的信息。

3."设置":对音乐进行播放设置,具体如下:

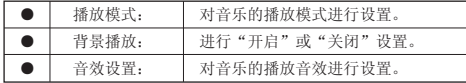

注意

- 背景播放设置为"开启"时,可以今手机在其他操作界 面(有声音相关操作或进行执行录音、照相机、视频播 放器等界面除外)也可以播放音乐。
- 背景播放设置为"关闭"时,则除音乐播放器界面外的 其他时候均不能播放音乐。
- 4."帮助":显示音乐播放器的按键帮助信息。

视频播放器 (M 9-3)

视频播放器支持3GP、 3G2和 MP4格式视频文件。

#### 播放视频短片文件 (M 7-2-2)

- "多媒体"→"视频播放器"→"我的短片"
- 1. 选择需要的文件, 按 ◎ 或 播放。
- 要暂停播放, 按 ◎ 或 ■■ 。要停止播放, 请长按 ◎ 。 播放过程中,播放下一视频文件按 → 或 → 播放上 一视频文件按 ③ 或 K 。长按 ⑤ 或 M 和 ④或 K K 可进行视频的快进和快退。
- 播放过程中, 按 日(4)或 △) 可增加音量, 按 日 ( )或▼)减小音量。长按 [ ( )或 ▼)静音。 按 巨型可实现影片全屏播放。

注意

• 视频播放器中播放保存在【Video Gallery】文件夹中 的短片文件。 播放或继续播放最后一个文件 (M 7-2-1) "多媒体"→"视频播放器"→"最后一次播放的视频" 对播放的文件可进行的操作 "多媒体"→"视频播放器"→"我的短片" 按 [选项] 可对视频进行如下操作: 1."详细信息":显示当前影片的信息。 2."更新列表":更新播放列表。 3."删除":删除所选影片。 4."全部删除":删除播放列表中所有的影片。 在播放影片时,按 [选项] 可对视频进行如下操作: 1."详细信息":显示当前影片的信息。 2. "重复播放": 讲行"开启"或"关闭"设置。 3."AV模式":选择"标准"、"剧院"或"动态"。 4."显示尺寸":选择"原始尺寸"、"适合显示屏"或 "全屏播放"。 5."帮助":显示视频播放器的按键帮助信息。 流媒体播放器(M 9-4) 您可以在从手机网络上下载视频短片文件的同时播放这些 文件。 流媒体播放器支持3GP、3G2和MP4格式的视频文件。 您也可以把网站地址当做书签收藏。 "多媒体"→"流媒体播放器" 1.选择"最后播放"、"输入URL"、"我的收藏夹"、 "访问记录"。
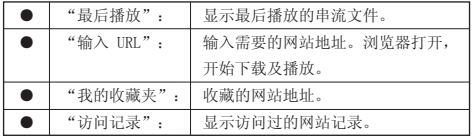

信息 (M 2)

信息菜单包含CDMA短信、CDMA彩信、GSM短信、GSM彩信和 电子邮件。

# 信息

### 短信

短信可供您发送最多 70个汉字或160个英文字符的文本信 息。若发送的信息超过 160个字符,则该信息会分成多节 发送。

### 彩信

使用彩信可以发送图像、音乐或视频,与他人分享多彩生 活。可以发送和接收大小不超过300KB的图像、音乐或视 频短片。

### 新建信息

- 写CDMA短信 / 写GSM短信
- "信息"→"CDMA短信"→"新建信息"
- "信息"→"GSM短信"→"新建信息"

1. 洗择"添加收件人"。

 按[选项],选择"发送"、"保存并发送"、"保存到 草稿箱"、"优先级"(写CDMA短信时才出现该选项)。 按[编辑],选择"电话本"、"短信群组"或"新增号 码"输入收件人的电话号码。

2.选择"输入短信"。

 按[选项],选择"发送"、"保存并发送"、"保存到 草稿箱"或"优先级"(写CDMA短信时才出现该选项)。 按[编辑],进入短信编辑界面,输入文字后,按 [完 成] ,完成对短信的编辑。

在短信编辑界面下,按[选项]进行以下操作:

- 1.使用模板:在当前信息光标所在处,插入常用短语中预 设的文字信息。
- 2.插入联系人:选择存储在电话本中的姓名插入短信当前 位置。
- 3. 插入签名: 选择手机中保存的签名插入短信当前位置。 4.输入法:选择合适的输入法进行输入。
- 5.编辑选项:可以选择"复制"、"复制全部"、"剪 切"、"剪切全部"、或"粘贴"操作。

写CDMA彩信 / 写GSM彩信

- "信息"→"CDMA彩信"→"新建彩信"
- "信息"→"GSM彩信"→"新建彩信"
- 1.选择"发送到"。
	- 按[选项],选择"添加",然后选择"联系人"、"新 帧"、"抄送"、"秘送"。
	- 按[编辑],输入收件人的电话号码。
- 2. 选择"主题", 按[编辑], 可对主题讲行编辑。 彩信的主题可为空。
- 3. 选择"一第 1 页一",可进行彩信内容的编辑。 4.按[完成],完成对彩信的编辑。
- 在上述步骤3中,在彩信的编辑界面下按[选项]可对彩信 内容进行如下操作:
- 1.发送
- 发送当前彩信,当"发送到"有号码时才出现此项。 2.添加
- 可以选择"新帧"、"抄送"、"秘送"。 3.插入
- 选择"图片"、"铃声"、"视频"、"名片"、"日 程"、"其他"。
- 4.移除帧
	- 删除当前帧页,添加新帧后才出现此项。
- 5.预览
	- 预览当前彩信。
- 6.帧播放时间
	- 对当前页的显示时间进行设置(单位为秒)。
- 7.保存为草稿

将当前彩信保存到草稿,彩信有字符添加时才出现此项。

8.保存为模板

 将当前彩信保存为模板,彩信有字符添加时才出现此项。 注意

- 创建信息时显示的当前信息大小为近似值。
- 若因某个原因无法发送信息,信息会留在发件箱中。
- 如果要发送未发送的信息,请选择发件箱中信息重新发 送。
- 彩信中插入物件时,请选择大小合适的文件,彩信编辑 的最大值为300K。
- 收件箱
- 收到的信息储存在收件箱中。
- CDMA短信收件箱
- "信息"→"CDMA短信"→"收件箱"
- 1.选择要查看的信息,按 [选项] 可进行如下操作:
- 回复
- 给当前短信的发送者发送CDMA短信。

#### 以GSM短信回复

给当前短信的发送者发送GSM短信。

# 转发

通过CDMA网络转发当前短信息。

# 以GSM短信转发

通过GSM网络转发当前短信息。

# 复制到手机

若此短信被保存在UIM卡则选择此项可将短信复制到手机 内,否则此项不出现。

# 复制到 UIM 卡

若此短信被保存在手机内则选择此项可将该短信复制到UIM 卡内,否则此选项不出现。

# 移动到手机

若此短信被保存在UIM卡内则选择此项可将短信移动到手 机内,否则此项不出现。移动后此短信将不再保存在UIM 卡内。

# 移动到 UIM 卡

若此短信被保存在手机内则选择此项可将短信移动到UIM 卡内,否则此选项不出现。移动后此短信将不再保存在手 机内。

# 选择

在清单中选择多条短信。

# 全部选择

在清单中选择所有短信。

# 删除

回复

删除当前短信。

2.选择短信并进行查看后,按 [选项] 可进行如下操作:

# 给当前短信的发送者发送CDMA短信。

以GSM短信回复

给当前短信的发送者发送GSM短信。

# 呼叫

呼叫当前短信的发送者。

# 转发

通过CDMA网络转发当前短信息。

# 以GSM转发

通过GSM网络转发当前短信息。

字体尺寸

选择字体大小。

# 删除

删除当前短信。

### 使用号码

将发送方号码和当前短信中号码(3-32位)提取出来,以 列表形式显示, 洗取其中任意一条可讲行"呼叫"、"保 左至由迁木"或"发送信自"提作。

# 使用网址

将短信中包含的网络连接地址(匹配网址的关键字为: www.\wap.\http\https)提取出来,以列表形式显示, 选 取其中一条可进行连接或添加到书签的操作。

### 使用电子邮件地址

将短信中的电子邮件地址提取出来, 以列表形式显示, 选 取其中一条可写电子邮件发送或者保存电子邮件至电话本 中。

# 高级选项

1.复制到手机

 若此短信被保存在UIM卡则选择此项可将短信复制到手 机内,否则此项不出现。

2.复制到UIM卡

 若此短信被保存在手机内则选择此项可将该短信复制到 UIM卡内,否则此选项不出现。

- 3.移动到手机
	- 若此短信被保存在UIM卡内则选择此项可将短信移动到 手机内,否则此项不出现。移动后此短信将不再保存在 UIM 卡内。
- 4.移动到UIM卡

 若此短信被保存在手机内则选择此项可将短信移动到 UIM卡内,否则此选项不出现。移动后此短信将不再保 存在手机内。

5.复制全部短信

 选择从UIM卡或从手机复制全部的短信息到另一载体上。 6.移动全部短信

 选择从UIM卡或从手机移动全部的短信到另一载体上。 移动后该信箱中原来的所有短信将不再保存在原来的载 体上。

# 编辑选项

对当前信息内容进行"复制"、"全部复制"操作。 GSM短信收件箱

"信息"→"GSM短信"→"收件箱"

- 1.选择要查看的信息,按 [选项] 可进行如下操作: 回复
- 给当前短信的发送者发送GSM短信。 以CDMA短信回复

给当前短信的发送者发送CDMA短信。

# 转发

通过GSM网络转发当前短信息。

以CDMA短信转发

通过CDMA网络转发当前短信息。

复制到手机

若此短信被保存在SIM卡则选择此项可将短信复制到手机 内,否则此项不出现。

复制到SIM卡

若此短信被保存在手机内则选择此项可将该短信复制到 SIM卡内,否则此选项不出现。

移动到手机

若此短信被保存在SIM卡内则选择此项可将短信移动到手 机内,否则此项不出现。移动后此短信将不再保存在 SIM 卡内。

移动到STM卡

若此短信被保存在手机内则选择此项可将短信移动到SIM 卡内,否则此选项不出现。移动后此短信将不再保存在手 机内。

选择

在清单中选择多条短信。

全部选择

在清单中选择所有短信。

删除

删除当前短信。

- 2.选择短信并进行查看后,按 [选项] 可进行如下操作:
- 回复

给当前短信的发送者发送GSM短信。 以CDMA短信回复 给当前短信的发送者发送CDMA短信。 呼叫 呼叫当前短信的发送者。 转发 通过GSM网络转发当前短信息。 以CDMA短信转发 通过CDMA网络转发当前短信息。 字体尺寸 选择字体大小。 删除 删除当前短信。 使用号码 将发送方号码和当前短信中号码(3-32位)提取出来,以 列表形式显示, 选取其中任意一条可进行"呼叫"、"保 存至电话本"或"发送信息"操作。 使用网址 将短信中包含的网络连接地址(匹配网址的关键字为: www. \wap. \http\https)提取出来, 以列表形式显示, 选 取其中一条可进行连接或添加到书签的操作。 使用电子邮件地址 将短信中的电子邮件地址提取出来, 以列表形式显示, 选 取其中一条可写电子邮件发送或者保存电子邮件至电话本中。 高级选项 1.复制到手机 若此短信被保存在SIM卡则选择此项可将短信复制到手机

 内,否则此项不出现。 2.复制到SIM卡 若此短信被保存在手机内则选择此项可将该短信复制到 SIM卡内,否则此选项不出现。 3.移动到手机 若此短信被保存在SIM卡内则选择此项可将短信移动到 手机内,否则此项不出现。移动后此短信将不再保存在 SIM 卡内。 4.移动到SIM卡 若此短信被保存在手机内则选择此项可将短信移动到 SIM卡内,否则此选项不出现。移动后此短信将不再保 存在手机内。 5.复制全部短信 选择从SIM卡或从手机复制全部的短信息到另一载体上。 6.移动全部短信 选择从SIM卡或从手机移动全部的短信到另一载体上。 移动后该信箱中原来的所有短信将不再保存在原来的载 体上。 编辑选项 对当前信息内容进行"复制"、"全部复制"操作。 CDMA彩信收件箱 "信息"→"CDMA彩信"→"收件箱" 1.选择要查看的信息,按 [选项]可进行如下操作: 打开 打开当前彩信。 回复 给当前彩信的发送者发送CDMA彩信、CDMA短信、GSM彩信、

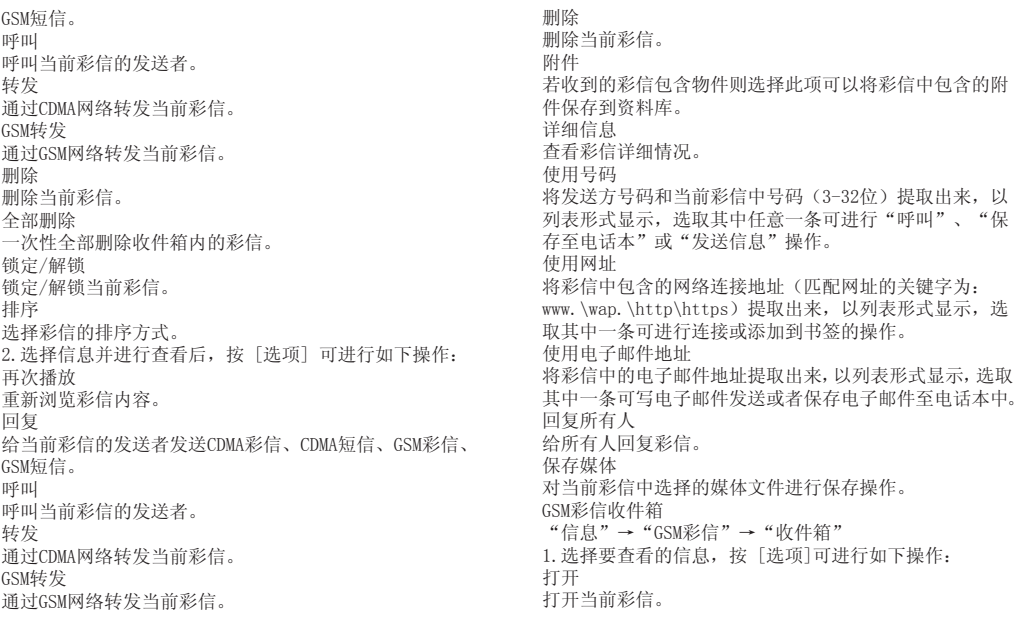

回复 给当前彩信的发送者发送CDMA彩信、CDMA短信、GSM彩信、 GSM短信。 呼叫 呼叫当前彩信的发送者。 转发 通过GSM网络转发当前彩信。 CDMA转发 通过CDMA网络转发当前彩信。 删除 删除当前彩信。 全部删除 一次性全部删除收件箱内的彩信。 锁定/解锁 锁定/解锁当前彩信。 排序 选择彩信的排序方式。 2.选择彩信并进行查看后,按 [选项] 可进行如下操作: 再次播放 重新浏览彩信内容。 回复 给当前彩信的发送者发送CDMA彩信、CDMA短信、GSM彩信、 GSM短信。 呼叫 呼叫当前彩信的发送者。 转发 通过GSM网络转发当前彩信。

CDMA转发 通过CDMA网络转发当前彩信。 删除 删除当前彩信。 附件 若收到的彩信包含物件则选择此项可以将彩信中包含的附 件保存到资料库。 详细信息 查看彩信详细情况。 使用号码 将发送方号码和当前彩信中号码(3-32位)提取出来,以 列表形式显示,选取其中任意一条可进行"呼叫"、"保 存至电话本"或"发送信息"操作。 使用网址 将彩信中包含的网络连接地址(匹配网址的关键字为: www. \wap. \http\https)提取出来, 以列表形式显示, 选 取其中一条可进行连接或添加到书签的操作。 使用电子邮件地址 将彩信中的电子邮件地址提取出来,以列表形式显示,选 取其中一条可写电子邮件发送或者保存电子邮件至电话本 中。 回复所有人 给所有人回复信息。 保存媒体 对当前彩信中选择的媒体文件进行保存操作。 发件箱 "信息"→"CDMA短信"→"发件箱"

 "信息"→"GSM短信"→"发件箱" "信息"→"CDMA彩信"→"发件箱" "信息"→"GSM彩信"→"发件箱" 1.存储未发送成功的信息。 已发送 "信息"→"CDMA短信"→"已发送" "信息"→"GSM短信"→"已发送" "信息"→"CDMA彩信"→"已发送" "信息"→"GSM彩信"→"已发送" 1.存储发送成功的信息。 草稿箱 "信息"→"CDMA短信"→"草稿箱" "信息"→"GSM短信"→"草稿箱" "信息"→"CDMA彩信"→"草稿箱" "信息"→"GSM彩信"→"草稿箱" 1.存储保存到草稿的信息。 删除信息 "信息"→"CDMA短信"→"删除信息" "信息"→"GSM短信"→"删除信息" 1.可以删除"收件箱"、"发件箱"、"已发送"、"草 稿"中的全部信息或直接"删除全部信息"。 常用短语 "信息"→"CDMA短信"→"常用短语" "信息"→"GSM短信"→"常用短语" 1."常用短语"菜单存储一些常用短语列表,方便您需要 时直接使用。 信息设置 短信设置 "信息"→"CDMA短信"→"短信设置" "信息"→"GSM短信"→"短信设置" 1.选择要设定的项目。 • "模式设置": 1.短信中心号码(GSM短信设置中才出现该选项) 编辑GSM短信中心号码。 2.信息有效期 可以选择发送短信的有效期:1小时、6小时、12小时、 1天、1星期或由网络决定。 3.发送报告 可以选择是否开启发送报告。 4.签名 编辑签名。 5.存储位置 可以选择短信的存储位置:卡或手机。 • "保存状态": 显示卡和手机上短信存储空间目前占用情况。卡能存储 短信的数目由卡的容量决定。 彩信设置 "信息"→"CDMA彩信"→"彩信设置" "信息"→"GSM彩信"→"彩信设置" 1.选择要设定的项目。 • "发送": 可以对彩信的发送设置进行如下设置:

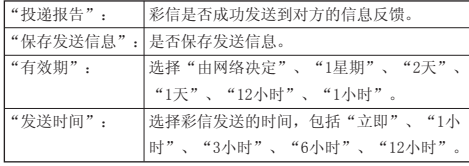

• "接收":

彩信接收的相关设置,主要包括以下参数:

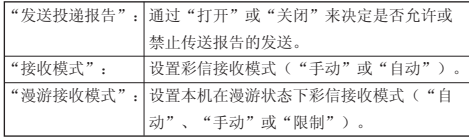

• "编辑":

设置彩信的"签名"、"帧播放时间"、"创建模式"。

• "查看模式":

设置彩信的杳看模式("自动"或"手动")。

• "服务模式":

您可以对多种彩信发送网络进行相关设置。

• "存储状态":

显示彩信的内存的使用情况。

### 注意

• 投递报告的使用与您的网络运营商提供的服务有关,有 关更多信息请向您的网络供应商咨询。

• 您的手机专为存储彩信预留了一定数量的可用空间,因 而您的手机可能提示存储空间已满。此时您必须先删除 彩信各信件夹中多余的信息以保证有足够所需空间再继 续保存新的彩信。

• 第一次使用GSM彩信时需要对GSM彩信服务模式进行设置。 电子邮件 (M 2-5)

### 注意

- 某些电子邮件功能并非一定可以使用,这取决于您的网 络。请与您的服务提供商联络,以获得更多信息。
- 最大信息大小可能会有所不同,这取决于服务提供商设 定的限制。
- 第一次使用GSM电子邮件时需要对GSM电子邮件账户信息 进行设置。

设置

"信息"→"电子邮件"→"设置"

选择邮件账户,按[选项]可进行如下操作:

1.编辑。

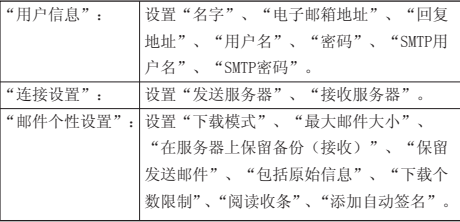

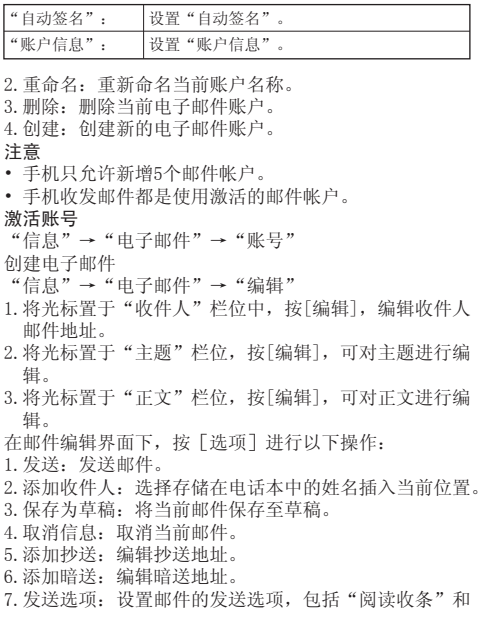

 "优先级"。 8.添加文件:添加附件。 注意 • 写邮件之前需要先激活一个邮件帐户。 收件箱 收到的邮件储存在收件箱中。 "信息"→"电子邮件"→"收件箱" 1.选择要查看的邮件,按 [选项] 可进行如下操作: 接收邮件 接收服务器中所有的邮件。 选择 在清单中选择多封邮件。 全部选择 在清单中选择所有邮件。 删除 删除当前邮件。 全部删除 一次性全部删除收件箱内的邮件。 标记为已读/未读 将当前邮件标记为已读或未读。 排序方式 选择邮件的排序方式。 2.选择邮件并进行查看后,按 [选项] 可进行如下操作: 回复 给当前邮件的发送者发送邮件。 回复全部 给当前邮件的发送者以及所有收件人发送邮件。当收件人

46

仅为自己时,此选项不出现。

转发

转发当前邮件。

标记为已读/未读

将当前邮件标记为已读或未读。

删除

删除当前邮件。

查看详情

查看邮件的详细信息。

使用号码

将邮件中的号码(3-32位)提取出来,以列表形式显示, 选取其中任意一条可进行"呼叫"、"保存至电话本"或

"发送信息"操作。

使用网址

将邮件中包含的网络连接地址(匹配网址的关键字为: www.\wap.\http\https)提取出来,以列表形式显示,选 取其中一条可进行浏览和保存链接的操作。

使用电子邮件地址

将邮件中的电子邮件地址提取出来,以列表形式显示, 洗 取其中一条可创建电子邮件和保存至电话本。

浏览附件

若收到的邮件包含附件,选择此项则将邮件中包含的附件 保存到手机或存储卡,否则此项不可用。

# 发件箱

"信息"→"电子邮件"→"发件箱"

1. 存储正在发送和发送失败的邮件。

- 已发送
- "信息"→"电子邮件"→"已发送" 1.只存储已经成功发送的邮件。

草稿箱

"信息"→"电子邮件"→"草稿箱"

1.存储邮件草稿。

容量查询

"信息"→"电子邮件"→"容量查询" 1.显示电子邮件的内存使用情况。

# 互联网 (M 4)

您的手机在出厂时已经过配置,可供您访问无线应用协议 (WAP)的服务。

本手机内置 WAP 页面浏览器,供您访问多种WAP服务,获 取大量有用的信息。

# 注意

• 第一次使用GSM浏览器时需要对GSM浏览器数据账户进行 设置,进入互联网主选项中的[浏览器设定],选择[数 据账户]便可进行操作。

# 浏览WAP页面或网页

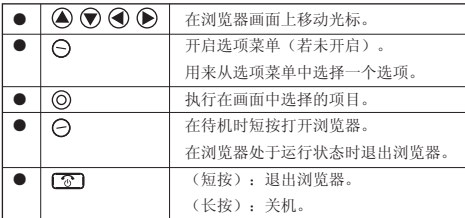

# 编辑书签

"互联网"

- 1.按[选项],选择"书签"。
- 2. 选择需要的书签, 然后按「选项]。 您可以通过以下选项来编辑书签列表: (须选定某个书签)

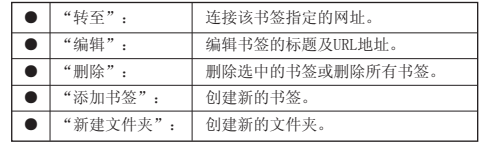

# 浏览器设定

"互联网"

1.按[选项],选择"浏览器设定"。

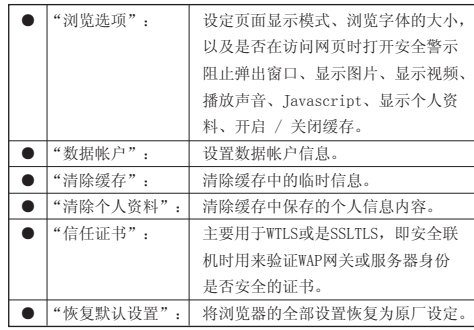

# 网页浏览时的浏览器选项

按[选项]

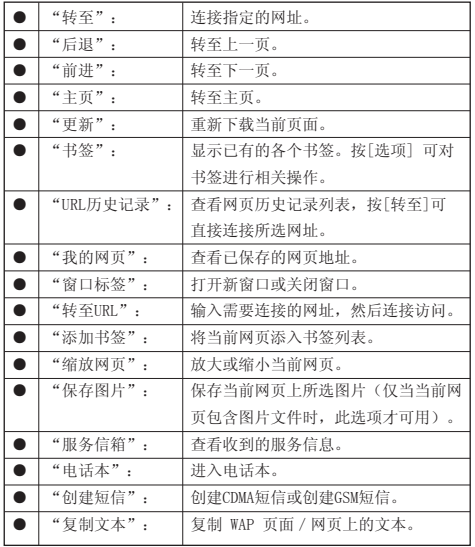

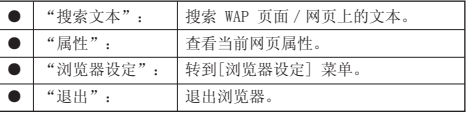

# 资料库(M8)

资料库包含所有的照片、短片、音乐、游戏应用程序和主 题等。

我的照片(M 8-1)

# 查看照片

- "资料库"→"我的照片"
- 1.选择要查看的文件,按[查看],对选定的照片进行查看。 所选的照片即会显示。
- 2. 您可以通过按 12 或 〇 放大图片, 按 22 或 5×1 缩 小图片, 按 〇 顺时针旋转图片, 按 回 全屏显示图片。 注意
- 要在查看手机内容和查看存储卡内容之间切换时,请选 择我的照片文件夹中的选项菜单中的第一个项目。
- 当"图像浏览"的运动控制设置设为"开启"(第 65 页)时,您可向侧面摇动手机更改正在显示的图像,向 前或向后倾斜手机来放大或缩小图像。

# 发送

可将图片转发至墙纸、电话本,或通过CDMA彩信、通过 GSM彩信、通过电子邮件或通过蓝牙发送。

- "资料库"→"我的照片"
- 1.选择要转发的照片文件。

2.按[选项],然后选择"发送",进而选择转发的目的地。

# 选择

在清单中选择多个照片。

# 全部选择

在清单中选择所有照片。

浏览模式

选择"列表模式"或"矩阵模式"进行浏览。

### 详细信息

显示当前照片的名称,类型,存储位置,分辨率,大小, 最后修改时间。

### 重命名

重新命名当前照片文件名称。"只读"属性的照片无法重 命名。

# 复制

复制当前照片文件至新的保存目录。

### 全部复制

复制当前列表显示的全部照片文件至新的保存目录。

移动

移动当前照片文件到新的保存目录。"只读"属性的照片 无法移动。

### 删除

删除当前所选照片文件。"只读"属性的照片无法删除。

#### 全部删除

删除当前列表显示的照片文件。"只读"属性的照片无法 删除。

### 排序方式

选择您需要的排序方式重新排列列表显示的文件。

### 注意

- 本列表仅显示保存在【Picture Gallery】文件夹中的 照片文件。
- 我的短片(M 8-2)

### 播放视频短片文件

<span id="page-50-0"></span>"资料库"→"我的短片"

1.选择要播放的文件。

- 要暂停播放,按 ◎或 。 要继续,再按一下 ◎ 或 → 。
- 要停止播放,请长按 6。

#### 注意

• 要在查看手机内容和查看存储卡内容之间切换时,请选 择选我的短片文件夹中的选项菜单中的第一个项目。

# 发送

可将短片文件转发至电话本,或通过CDMA彩信、通过GSM 彩信、通过电子邮件或通过蓝牙发送。

- "资料库"→"我的短片"
- 1.选择要转发的视频短片。
- 2.按[选项],然后选择"发送",进而选择转发的目的地。 注意
- 本列表显示保存在【Video Gallery】文件夹中的短片 文件。
- 本机支持播放 3GP、3GPP、MP4格式的短片文件。

我的音乐(M 8-3)

除BREW下载外的下载音乐文件可在我的音乐中进行管理。 原厂设定的铃声不会储存在我的音乐中。

### 播放音乐文件

- "资料库"→"我的音乐"
- 1.选择要播放的文件。

### 注意

- 可能无法播放某些音乐文件。
- 要在查看手机内容和查看存储卡内容之间切换时,请选

择我的音乐文件夹中的选项菜单中的第一个项目。

# 发送

可将音乐文件转发至铃声,或通过CDMA彩信、通过GSM彩 信、通过电子邮件或通过蓝牙发送。

- "资料库"→"我的音乐"
- 1.选择要转发的音乐短片。
- 2.按[选项],然后选择"发送",进而选择转发的目的地。 注意
- 本列表显示保存在【Sound Gallery】文件夹中的音乐 文件。
- 本机支持播放M4A、AAC、MP3、WAV、AMR和SP-MID格式 的声音文件。

### JavaTM程序(M 8-4)

本手机为您提供了"MagicalDrop"的游戏。选择该子菜 单, 您可讲行"执行"、"设置"(包括: "网络存取"、 "低级网络"、"信息"、"受限信息"、"自动执行"、 "本地联机"、"多媒体"、"读取使用者资料"(当 JavaTM应用是trusted模式时才出现该选项)或"写入使 用者资料"(当JavaTM应用是trusted模式时才出现该选 项))、"信息"或"删除"的操作。

# 注意

• 此功能需要网络支持,有关其价格和产生的数据流量 费,请向您的网络运营商和为您提供所需服务的服务供 应商咨询。服务供应商还将为您提供有关如何使用其服 务的说明。

### 我的主题(M 8-5)

您可以设置各种主题文件,轻松自定义屏幕显示。 注意

- "资料库"的"我的主题"中不包含预置主题。 "资料库"→"我的主题"
- 1.选择需要的主题文件。
- 2.按[选项],您可以对主题进行"切换至存储卡/手机"、 "选择"、"全部选择"、"发送"、"详细信息"、 "重命名"、"复制"、"全部复制"、"移动"、
	- "删除"、"全部删除"或者选择"排序方式"。

# 注意

- 本列表显示保存在【Theme Gallery】文件夹中的主题 文件。
- 本机支持播放MED格式的主题文件。

下载铃声(M 8-6)

BREW下载的铃声可在下载铃声进行管理

- 此菜单的有关操作请参考第 [51](#page-50-0) 页上的"我的音乐"。 文件管理(M 8-7)
- "资料库"→"文件管理"
- 1.选择操作文件所在盘符,进入选择将要操作的文件。 2.根据菜单选择做相应的操作。

# 应用和游戏 (M 10)

### 注意

• 第一次使用Java时需要对Java网络进行设置,进入 [JavaTM设置],选择[JavaTM网络]便可进行操作。 JavaTM程序 (M 10-2) 此菜单的有关操作请参考第 [51](#page-50-0) 页。 JavaTM设置 (M 10-3) JavaTM振动 "应用和游戏"→"JavaTM设置"→"JavaTM振动" 1.选择"打开"或"关闭"。 JavaTM网络 "应用和游戏"→"JavaTM设置"→"JavaTM网络" 1. 洗择 TavaTM网络设置档, 然后按 , 执行内存大小 "应用和游戏"→"JavaTM设置"→"执行内存大小" 1.显示当前 JavaTM执行内存的大小。 关于 JavaTM (M 10-4) "应用和游戏"→"关于JavaTM" 显示关于 JavaTM的授权资讯。 UIM卡应用 (M 10-5) 您可以参阅 UIM卡上的资讯。关于详情,请与您的服务提 供商联络。 SIM卡应用 (M 10-6) 您可以参阅 SIM卡上的资讯。关于详情,请与您的服务提 供商联络。

# 售后服务智能注册功能说明

- 1.本手机将在您开机使用的一段时间后,向售后服务智能 注册系统自动发送注册信息,信息内容为机器出厂设备 序列编号(MEID号),该注册只进行一次。
- 2.售后服务智能注册信息只限于我们为您提供产品真伪验 证及售后服务时的查询和管理,以便为您提供更优质的 服务,不会涉及任何您的个人信息。
- 3.该注册信息以短信方式发送至本厂商管理系统,为保证 您成功注册,将发送不超过 2 条注册短信,由运营商 收取短信基本通信费用0.1元/条,无其他任何信息费用 产生。

# 注意

- 以上短信基本通信费用,视运营商资费调整可能略有不 同,详情请咨询运营商。
- 手机因客观原因,可能未含上述功能,敬请谅解。
- 如您需进一步了解相关内容,请拨打客服热线 400-820-9608。

# 天翼 (M 5)

# 互联星空

用户选择该菜单将启动浏览器,可以连接至互联星空业务 服务门户。

# 天翼视讯

"天翼视讯"菜单预置一个wap地址: http://streaming.vnet.mobi。

## 爱音乐

用户选择此菜单后,启动爱音乐客户端。

# 天翼Live

用户选择此菜单后,启动天翼Live客户端。

### 客户服务

用户选择此菜单后,终端显示与客户服务相关的内容。

# UIM卡应用

您可以参阅 UIM卡上的资讯。关于详情,请与您的服务提 供商联络。

# 手机下载

用户选择该菜单则启动应用软件管理器,可以下载程序和 游戏。

# 号码百事通(M6)

Ϊ

用户选择该菜单将启动浏览器,访问号码百事通移动门 户:http://wap.118114.cn。

# 189邮箱(M7)

189邮箱是针对中国电信我的e家及宽带用户、C网手机用 户和互联星空用户提供的安全、稳定、方便的电子邮箱服 务,包含WEB 邮箱功能、手机邮箱功能,以及基于两种邮 箱功能的增值服务。

# 个人助理 (M 11)

日历(M11-1)

# 浏览日程

- "个人助理"→"工具1"选项页→"日历"
- 1. 选择要查看的日期, 按 〇 查看该日的待办事项。
- 2.若当前日程记录为空,选择[添加]选择需要的类型, 然后创建新的日程。

### 添加日程

- "个人助理"→"工具1"选项页→"日历"
- 1.选择要添加活动的日期。
- 2.按[选项],选择"添加日程"。
- 3.选择添加日程的类型。
- 4.输入开始日期和时间。
- 5.输入结束日期和时间。
- 6.编辑日程的内容备注。
- 
- 7.设置闹钟提示方式。
- 8.设置日程的重复方式。
- 9.编辑日程的位置。

10. 按「保存]然后选择「是]保存设置。

# 注意

- 手机专为日历行程预留了一定数量的可用存储空间,若 选项中"新增"不可用,无法再添加日历行程时,必须 删除存储的不重要的日程记录,方可创建新的日程。
- 只有当日程的提醒闹钟设置为"开启"时, 其日程设置 方能生效。
- 跳至指定日期 "个人助理"→"工具1"选项页→"日历" 1.按[选项],选择"跳至指定日期"。 2.输入日期,按[确定]。 以周查看 "个人助理"→"工具1"选项页→"日历" 1.按[选项],选择"以周查看"。 2.查看一周内的日程安排。 3.横坐标显示一周七天,纵坐标显示时间分割。 农历 "个人助理"→"工具1"选项页→"日历" 1.按[选项],选择"农历",然后选择"开"或"关", 开启或关闭日历中的农历显示。 2.设置完成后,按[返回]回到日历界面。 3. 若选择"开",则日历界面将显示当前所选日期的农历 时间。
- 注意
- 手机语言设定为"English"时,农历不显示。
- 闹钟 (M 11-2)
- 闹钟设置
- "个人助理"→"工具1"选项页→"闹钟"
- 注意
- 闹钟前面打勾表示该闹钟已经开启。
- 1.选择希望设定闹钟的时间条(00:00)。
- 2. 按 「选择] 或 〇进入闹钟编辑界面。
- 3. 设置当前闹钟状态为"开启"或"关闭"。
- 4.输入需要闹钟的时间。

5.设置需要重复方式。 6.设置贪睡延迟的时间。 7.设置闹铃类型。 8.按[保存]保存当前设置。 更改设置 1.在设置闹钟画面上,选择需要更改的项目。 2.直接更改设置。 3.按[保存]保存即可。 日程(M 11-3) 显示手机内存保存的所有行程安排。 操作可参照"个人助理"→"工具1"选项页→"日历"。 计算器 (M 11-4) "个人助理"→"工具1"选项页→"计算器" 计算时的按键操作如下: 要输入数字,请按数字键或屏幕上的软键盘。 要输入小数占,请按 8。或 ■■ 要输入负号,请按 +/ ,再按则清除负号。 要使用+、-运算,请按 ( ) (  $\bullet$  )或 $\bullet$  (  $\bullet$  ). 要使用 $\times$ 、÷运算,请按 ( ) ( x ) 或 ( ) ( e ) 。 要使用 M+/M-/MR/MC 运算, 按 「选项] 进入选项菜单, 选择需要的运算方式进行操作。 要清除输入的数字或运算符号,请按 [5G] ( cel) 。 要讲行计算,请按 〇 ( = )。 要退出计算器,请按「返回]或 。 注意 • 此计算器精确度有限,会产生舍入误差。当计算超过范

围, 显示区会用字母"E"表示。 账目(M 11-5) 添加新项目费用 (M 11-5-1) "个人助理"→"工具1"选项页→"账目"→"添加新 项目费用" 1. 输入费用, 按 Koa 输入小数点。 2.选择需要的类别。 账目即会被储存。 全部 (M 11-5-2) "个人助理"→"工具1"选项页→"账目"→"全部" 屏幕上显示记录的费用。 修改类别 1.在全部视图中选择需要修改的项目。 2.按[修改]。 3.选择需要的类别。 修改数值 1.在全部视图中选择需要修改的项目。 2.按[选项],然后选择"修改数值"。 3.使用数字键输入需要的数值。 删除记录的项目或全部项目 1.在全部视图中选择需要删除的项目。 2.按[选项],然后选择"删除"或"全部删除"。 编辑类别 (M 11-5-3) "个人助理"→"工具1"选项页→"账目"→"编辑类 别" 1. 选择需要的类别名称。 2.修改名称。

### 单位换算 (M 11-6)

- "个人助理"→"工具1"选项页→"单位换算"
- 1.选择单位换算类型:重量或长度。
- $2.$  进入换算界面, 按 ( ) (  $\bigcirc$  ) 或  $\bigcirc$  (  $\bigcirc$  ) 切换换算单 位。
- 3. 按 ⑦ 将光标停留在需要输入数字的菜单条。
- 4.输入换算数字,按[确定],在换算结果菜单栏显示换 算结果。

### 注意

• 单位换算最大输入8位有效数字(包括小数点),超出 范围则无法再行输入。

汇率换算(M 11-7)

- "个人助理"→"工具1"选项页→"汇率换算"
- 1.输入汇率,按[完成]进入输入货币界面。
- $2.$  按  $\bigodot$  (  $\bigcirc$  ) 或  $\bigcirc$  (  $\bigcirc$  ) 选择货币比率关系。 3. 按 ♥ 选择"本国"菜单,输入换算值。
- 4.按[确定],显示换算结果。
- 秒表  $(M 11-(2)-1)$
- "个人助理"→"工具2"选项页→"秒表" 1.按[开始]计时后,按[停止]则可以停止。 2.按[计时]开始计时,一次最多可以分记4圈。

### 倒计时秒表 (M 11- ▶-2)

- "个人助理"→"工具2"选项页→"倒计时秒表"
- 1.输入计时时间或上下滑动数字滑块选择相应的时间。 您也可以通过按"+10分钟"、"+1分钟"或"+30秒",

选择时间。

您可以设定 1 秒至 60 分钟之间的时间。

2.按[开始]开始倒计时。 按[暂停]暂停倒计时。 按[继续]继续倒计时。 编辑倒计时秒表 1. 在倒计时开始画面上, 按「洗项]并洗择"编辑"。 2.修改需要的时间。 世界时钟 $(M 11 - (a) - 3)$ 编辑城市 "个人助理"→"工具2"选项页→"世界时钟" 1.按[编辑]。  $2.$  按 ( ) ( ) 或 ( ) ( ) 更改时区, 随时区更改, 时 间将做相应变化。 3.完成后,按[完成]。 注意 • 如果要启动夏令时,在步骤2按"夏令时",夏令时便 会启动,并且" ※ "会显示。 整点报时 (M 11- (▶ -4) 整点报时功能可通过铃声告知您时间。 "个人助理"→"工具2"选项页→"整点报时" 1.选择"打开/关闭"设置功能开关。 2.选择"选择时间"。 3.选择需要的时间。 4.按[完成]保存设置。 注意 • 启动整点报时后,在待机界面和合盖的情况下,整点报 时会提醒。在其他界面或进行其他操作时整点报时不提

# 醒。

• 手机在关机状态下,整点报时不提醒。

# 更改设置

- "个人助理"→"工具2"选项页→"整点报时" 1.选择"高级"。
- 2.选择"持续时间"设置提醒持续时间。
- 3. 选择"对干静音模式", 设置是否使用铃声提醒。
- 计步器 (M 11- $(\triangleright)$ -5)

您可将手机作为计步器使用。

# 注意

- 使用计步器之前请登记您的个人信息。
- 在平地上以恒定速度(约100步/分)行走可确保稳定 的测量结果。请务必确保您行走时手机没有任意移动。
- 因行走的条件而异,计步器功能可能无法正常使用。
- 在以下情况下计步器可能无法统计步数:
- 当手机关闭时。
- 计步开始时的几步。
- 当手机振动时。
- 登记用户个人信息
- 登记您的身高、体重和步幅以便可以正确测量。
- "个人助理"→"工具2"选项页→"计步器"→"设置" 1.选择"身体信息"。
- 输入手机密码后登记个人信息。
- 2.设定您的身高、体重和步幅。

### 启用计步器

"个人助理"→"工具2"选项页→"计步器"→"开启/ 关闭"

- 1.选择"开启"。
- 确认步行数据
- "个人助理"→"工具2"选项页→"计步器"
- 1.选择"今日步行记录"。
- 显示今日步数、步行时间、运动量、卡路里等步行锻炼 的情况。

### 设置目标

- 设置目标数值后,当目标完成时会通知您最终结果。
- "个人助理"→"工具2"选项页→"计步器"→"设置"
- 1.选择"目标"。
- 2.选择"目标设定"。
- 3.选择一个所要设置的项目然后按[选择]。 您可以对以下项目选项进行设置: 步数、步行时间、运动量、卡路里、步行距离或热量消
- 耗。
- 4. 当完成项目编辑时按 ⊙。
- 选择"目标到达提示"并设置为"开启"。
- 号码归属地 (M 11- ▶ ▶ -1)
- "个人助理"→"工具3"选项页→"号码归属地"

输入电话区号或手机号码前七位,按 [确定] 即可显示该 号码所属的区域。

- 注意
- 此功能提供的服务仅供参考。
- 文本范本 (M 11- ▶ ▶ -2)

您最多可以储存 50个文本范本用于文本信息。文本范本 的最大容量为 1000 个字符。

58

#### 增加文本范本

- "个人助理"→"工具3"选项页→"文本范本"→"添 加"
- 1.选择需要的类别。
- 2.输入文本。

### 查看文本范本

- "个人助理"→"工具3"选项页→"文本范本"
- 1. 要查看文本范本,请按 〇。
- 2.按[选项],然后选择"发送"、"更改类别"、"删 除"。
- 更改类别
- "个人助理"→"工具3"选项页→"文本范本"
- 1.选择需要的文本范本。
- 2.按[选项],将显示"更改类别"、"编辑"、"添 加"、"发送"、"删除"和"全部删除"菜单, 选择 "更改类别"。
- 3.选择需要的类别。
- 发送文本范本
- "个人助理"→"工具3"选项页→"文本范本"
- 1.选择要发送的文本范本。
- 2.按[选项],然后选择"发送"。
- 3.选择"作为CDMA短信"、"作为CDMA彩信"、"作为 GSM短信"或"作为GSM彩信"。
- 录音 (M 11- (A) (A) -3) 录制的语音片段保存在在 [Audio] 中。 语音片段以"AMR"格式保存。

#### 录音

"个人助理"→"工具3"选项页→"录音"  $1.$  按  $\odot$  或 "录音"开始录音。 2. 按 ⊙ 暂停或继续当前录音。 3.按 [停止] 停止并保存录音内容。 播放 按 [选项]选择"播放",播放当前所选语音文件。 发送 按 [选项]选择"发送", 选择发送方式, 将当前录音文 件通过所选方式发送出去。 重命名 对当前录音文件名称进行编辑修改。 删除 删除当前录音文件。 打开 进入录音文件列表。 存储位置 设置录音文件优先保存位置。 电子书 (M 11- $(\triangleright)$  - $(\triangleright)$  -4) 您可以浏览保存在手机上的TXT格式文件。 "个人助理"→"工具3"选项页→"电子书" 1.选择要浏览的文件。 2. 按 〇 即可阅读。

文件选项界面:

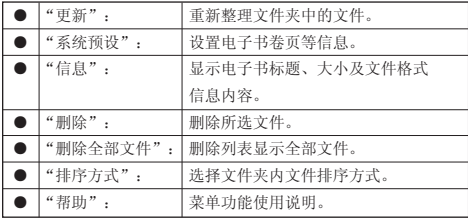

### 注意

- 本机可以浏览TXT格式的文件。
- 本机仅显示保存在【Ebook】文件夹中的文本文件。
- 关于可用于文件浏览器的快捷键,请按[选项],然后 选择"帮助"进行参阅。
- 取决于其类型或大小,有些文件可能无法显示。例如文 件为垂直文本(不支持)时或浏览大文件期间内存用尽 时将无法显示。

# 帮助说明 (M 11- ▶ - ▶ -5)

"个人助理"→"工具3"选项页→"帮助说明" 显示按键和触屏的操作帮助。

# 设置 (M 12)

- 手机设置(M 12-1)
- 情景模式 (M12-1-1)
- 有7种模式:"一般模式"、"会议模式"、"户外模式"、 "室内模式"、"车载模式"、"静音模式"和"飞行模 式"。

#### 启动模式

- "设置"→"手机设置"选项页→"情景模式"
- 1.选择需要的模式。
- 2.按[激活]。

### 注意

- 在待机界面下,长按 田司切换当前模式与静音模式。
- 在"静音模式"和"飞行模式"模式下, [选项] 的设 置将无法更改。
- 在"飞行模式"模式下,internet连接和蓝牙连接将被 关闭。

### 重新设置模式设置

- "设置"→"手机设置"选项页→"情景模式"
- 1.选择要重新设置的模式。
- 2.按[激活]。

### 模式具体内容设置

- "设置"→"手机设置"选项页→"情景模式"
- 1.选择需要的模式
- 2.选择[选项]。
- 3.选择"个人设置"。

个人设置界面菜单如下:

| "铃声设置":              | 设置来电、闹铃、开机、关机、开盖、     |
|----------------------|-----------------------|
|                      | 关盖、信息、按键音等铃声。         |
| "音量":                | 讲入设置界面, 洗择设置"铃声"或     |
|                      | "按键音"。                |
| "响铃方式":<br>Ð         | 设置响铃提醒方式。             |
| $\bullet$<br>"响铃类型": | 设置响铃持续方式。             |
| $\bullet$<br>"提示音":  | 选择4种情况下是否开启提示音。       |
| n<br>"事件灯设置":        | 设置此模式下, 手机对来电、新信息和    |
|                      | 提醒的事件灯的开启及颜色设置。       |
| "状态灯设置":             | 设置此模式下, 手机对"未接来电"和    |
|                      | "未读信息"状态灯的操作。         |
| "开盖应答":              | 若"打开", 则来电打开翻盖接听电话。   |
| n<br>"任意键接听":        | 若"打开",则来电时按除日日、5×1、   |
|                      | 【で】、◎ 、【★/Ø】和 ○以外的任意键 |
|                      | 接听电话。                 |

主题(M 12-1-2)

- "设置"→"手机设置"选项页→"主题"
- 1.选择"系统"或"用户自定义"。
- 2.若从"系统"中选择,选择系统预设的模板作为主题。
- 3. 若选择"用户自定义",则可以从文件夹中选择来设置 为主题。
- 4.选择需要的主题。
- 5.显示主题后,按[选择]。

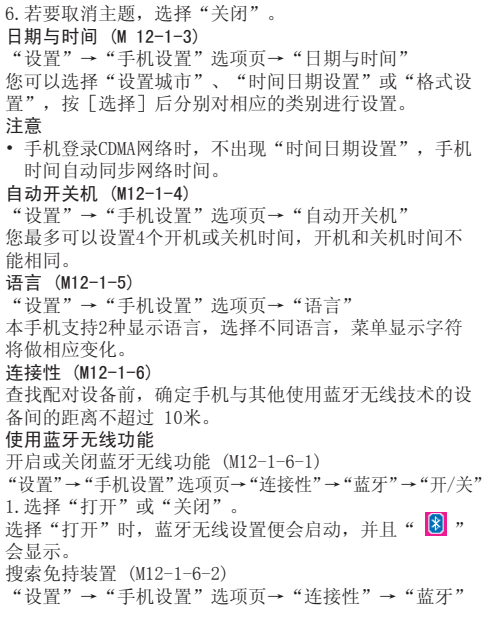

### →"搜索免持装置"

- 1.按 [确定] 搜索免持装置,如蓝牙耳机等。
- 2.如果附近有蓝牙设备,并且已经打开,手机找到该装 置,输入蓝牙密码配对。然后进入"我的装置",按 [选项],选择"连接",即可连接。
- 
- 搜索蓝牙装置 (M12-1-6-3)
- "设置"→"手机设置"选项页→"连接性"→"蓝牙" →"搜索蓝牙装置"
- 
- 1.选择需要配对的设备。
- 2.输入设备密码。

### 注意

- 蓝牙必须激活后才能查找设备。
- 配对意味着在两台设备之间建立起经过验证的连接。
- 为了配对使用蓝牙无线技术的两台设备,用户应就两台 设备使用的密码达成一致。
- 该密码只需使用一次,因此无须牢记。每次连接设备时 都可以使用不同的密码。
- 不具有用户界面的设备(如耳机和汽车套件)采用的是 出厂预设密码。请参阅设备的用户手册。

我的装置 (M12-1-6-4)

显示已和本手机建立链接的装置记录。

"设置"→"手机设置"选项页→"连接性"→"蓝牙" →"我的装置"

我的装置中选项菜单内容如下:

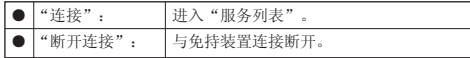

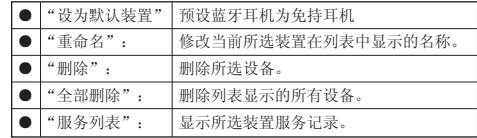

连接中的装置 (M12-1-6-5)

"设置"→"手机设置"选项页→"连接性"→"蓝牙" →"连接中的装置"

显示联机中装置及其服务。

- 按 [断开] 断开连接。
- 设置(M12-1-6-6)

"设置"→"手机设置"选项页→"连接性"→"蓝牙"

→"设置"

显示或隐藏手机

"设置"→"手机设置"选项页→"连接性"→"蓝牙" →"设置"→"本机可被搜索"

- 1.选择需要的显示设定。
- "打开": 允许其它设备识别本机。
- "关闭": 对其他设备隐藏本机。

重新命名本机

"设置"→"手机设置"选项页→"连接性"→"蓝牙"

- →"设置"→"本机装置名称"
- 1.输入新的设备名称。
- 认证需求设置
- "设置"→"手机设置"选项页→"连接性"→"蓝牙" →"设置"→"认证需求"
- 1.选择需要的认证需求设定。
	- "打开":通过蓝牙发送的数据将进行需求认证。

 "关闭":通过蓝牙发送的数据不进行需求认证。 声音路径设置

- "设置"→"手机设置"选项页→"连接性"→"蓝牙" →"设置"→"设置声音路径"
- 1.选择声音的播放路径。
	- "留在手机":蓝牙耳机通话声音将通过手机传出。
	- "转至免持装置":蓝牙耳机通话声音将通过免持装置 传出。
- 蓝牙传输文件存储位置设置
- "设置"→"手机设置"选项页→"连接性"→"蓝牙"
- →"设置"→"存储位置"
- 1.选择通过蓝牙接收的文件默认存储位置。

我的蓝牙 (M12-1-6-7)

显示蓝牙功能设置信息及支持的服务信息。

### 注意

- 本手机支持的蓝牙服务包括:免持装置服务、耳机装置 服务、串行端口服务、拨号网络服务、对象传输服务、 进阶声音播放服务、影音远程控制服务。
- 部分服务的实现需要蓝牙设备功能支持。
- 若您需要搜索蓝牙耳机或笔记本等免持装置请选择"搜 索免持装置"即可,若您需要搜索手机等装置则请选择 "搜索蓝牙装置"操作。
- 旋转屏幕设置 (M12-1-7)
- "设置"→"手机设置"选项页→"旋转屏幕设置" 1.选择"动作设置"或"应用设置"。
- 2.选择需要的功能。
- 3. 可以为"动作设置"选择"激活照相机/视频"、"显 示主菜单"、"关闭(待机)"、"打开CDMA收件箱"、 "打开GSM收件箱"或"激活应用程序"。

### 触摸反馈(M12-1-8)

"设置"→"手机设置"选项页→"触摸反馈"

1.选择"震动"或"关闭"。

### 运动控制(M12-1-9)

手机内装有一个可以检测到运动状态或方向变化的感应 器。当手机在一般位置或翻转浏览模式下,您仅需以某 一特定的方式移动手机,即可更改显示的图像或启动某 个应用程序。(当处于纵向和横向位置时可用。)

### 注意

- 错误的手持、摇动手机的方式可能导致运动控制无法正 确执行。
- 使用运动控制时,请务必握紧手机,并且不要过度摇动 手机。确保您的周围有足够的空间以保证他人的安全。 否则可能会导致手机或附近物体受伤或受损。
- 当手机翻盖打开的状态下使用运动控制时,请务必同时 握紧手机机身和翻盖进行摇动,避免在摇动过程中手机 盖意外合上。否则可能会导致手机受损。

#### 显示设置

"设置"→"手机设置"选项页→"运动控制"→"显示 设置"

1.选择所需的选项。

| "自动":     | 根据手机旋转方向自动更改屏幕   |
|-----------|------------------|
|           | 显示的方向。           |
| "固定(横屏)": | 无论手机旋转方向如何, 屏幕都为 |
|           | 横屏显示。            |
| "固定(竖屏)": | 无论手机旋转方向如何, 屏幕都为 |
|           | 竖屏显示。            |

# 注意

• 此功能只能在翻转浏览模式下使用。

快捷功能设定

"设置"→"手机设置"选项页→"运动控制"→"快捷 功能设定"

1.选择"开/ 关"。

2.选择"打开"或"关闭"。

### 更改设定的快捷功能菜单

- "设置"→"手机设置"选项页→"运动控制"→"快捷
- 功能设定"→"快捷项"
- 1.选择"横屏"或"竖屏"。
- 2.选择所需的应用程序并按[选择]。 该功能开启之后,您只需在手机待机状态下,快速前后 晃动手机即可启动应用程序。

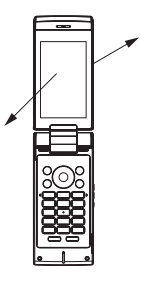

动作设置

"设置"→"手机设置"选项页→"运动控制"→"动作 设置"

1.选择所需的设置。

"快速静音":仅需手机翻转后即可快速使您的手机 (铃声、闹钟铃声等)变为静音。

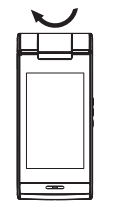

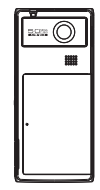

"音乐":允许通过向侧面摇动手机来选择音乐文件。

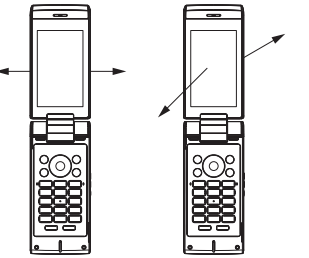

"图像浏览":允许通过向侧面摇动手机来切换显示的图 像。允许通过向前或向后摇动手机来放大或缩小图像。

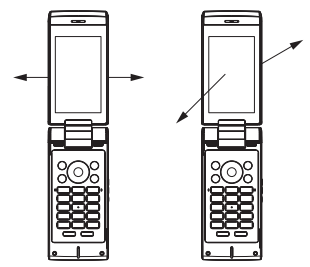

"墙纸":允许手机在待机状态下,通过向侧面摇动手机 来切换显示的墙纸。

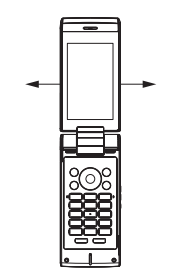

2.选择"打开"或"关闭"。

## <span id="page-65-0"></span>预置输入法(M12-1-10)

"设置"→"手机设置"选项页→"预置输入法"

本机提供多种输入法,您可以选择一种作为默认输入法。

快捷功能设定(M12-1-11)

设置快捷功能

"设置"→"手机设置"选项页→"快捷功能设定"

1.选择要设置的快捷功能键。

2.按"替换"。

会显示可用项目的清单。

3.选择需要的项目。

改变设置的快捷功能键的位置

1.选择需要转换位置的快捷功能。

2.按"移动"。

 $3.$  按 4 或 → 移动位置。

 $4.$  桉  $\odot$ 

安全设置 (M 12-1-12)

"设置"→"手机设置"选项页→"安全设置"

# UIM卡锁/SIM卡锁

若启用了UIM卡或SIM卡的PIN码,每次开机时均会要求您 输入PIN码。PIN码储存于 UIM卡或SIM卡中,购买UIM卡或 SIM卡时应该了解密码。有关详情,请与您的服务提供商 联络。

注意

• 若连续三次输入错误的 PIN码,UIM卡或SIM卡将被锁 定。要解除锁定,请与您的服务提供商或 UIM卡或SIM 卡提供商联络。

### 手机锁

若启用手机锁,每次开机时均会要求您输入手机锁密码。 注意

• 默认手机锁密码为0000,请尽快将其修改。

#### 键盘锁

若启用键盘锁,待机界面在设定时间内若没有任何操作, 则手机按键键盘将自动锁定。

### 固定拨号

编辑固定拨号列表。

若启用固定拨号,则手机仅能拨打固定拨号列表中编辑的 号码。

# 注意

- 本功能并不是所有SIM卡均支持,具体请与您的服务提 供商或SIM卡提供商联络。
- 若连续三次输入错误的PIN2码, SIM卡将被锁定。要解 除锁定,请与您的服务提供商或 SIM卡提供商联络。
- 启用固定拨号功能,进入电话本将不显示SIM卡中的电 话号码。

# 更改密码

UIM PIN/SIM PIN

此功能可让您更改储存在UIM卡或SIM卡中的PIN码。 先输入旧的 PIN 码, 然后输入新的 PIN码两次。 SIM PIN2

SIM PIN2码用来解除锁定SIM卡某些功能的第二个PIN码。 并非所有SIM卡都使用PIN2码。根据SIM卡类型,本菜单可 能不会显示。

先输入旧的 PIN2码, 然后输入新的PIN 2码两次。 话机密码

设置手机锁可防止他人未经允许使用手机或在手机开机时 使用手机上的特定功能。

先输入旧的手机密码,然后输入新的手机密码两次。 恢复出厂设置 (M 12-1-13)

"设置"→"手机设置"选项页→"恢复出厂设置" 1.输入您的手机密码。

 原厂设定的手机密码是"0000"。关于手机密码的详 情,请参阅第 [66](#page-65-0) 页上的"更改密码"。

注意

- 某些设定不会被此功能删除。例如,电话本中储存的资 料不会被删除。
- 显示设置(M 12- (D))
- 墙纸(M 12- (D)-1)
- "设置"→"显示设置"选项页→"墙纸"
- 1.选择"纵向"或"横向"。
- 2.选择"系统"、"用户自定义"或"链接至主题"。
- 3.若从"系统"中选择,则将选择系统预设的图像作为墙 纸。
- 4.若选择"用户自定义",则可以从文件夹中选择图片来 设置为墙纸。
- 5.选择需要的图像。
- $6.$  显示图像后, 按 $\odot$ 。

# 注意

- 某些图片可能会因其图片和数据类型而无法使用。
- 墙纸可以链接至主题。在步骤2中选择"链接至主题"。

视角控制(M 12- → -2)

"设置"→"显示设置"选项页→"视角控制"

1.选择"图案设置"、"比例设置"、"颜色设置"或 "密度设置"。

# 显示特效(M 12- A)-3)

"设置"→"显示设置"选项页→"显示特效"

1.选择"打开"或"关闭"。

待机显示 $(M12-\Theta -4)$ 

- 您可以设置待机屏幕显示。
- "设置"→"显示设置"选项页→"待机显示" 1.选择"时钟/日历"、"显示图标"、"显示运营商名 称"或"显示计步器"。

# 开机问候语(M12-(▶)-5)

- 您可以设定开机时显示的信息。
- "设置"→"显示设置"选项页→"开机问候语" 1. 选择"状态",然后选择"打开"或"关闭"。 2.编辑问候语内容。

鲜艳模式(M12- ▶-6) "设置"→"显示设置"选项页→→"鲜艳模式"

1.选择需要的模式。

背景灯(M 12- → -7)

您可以指定背景灯关闭前要维持的时间,这样有助于节省 电池电量。

选择背景灯在关闭前的时间

"设置"→"显示设置"选项页→"背景灯"→

"时间(秒)"

 $1.$  按  $\bigodot$  (短) 和 $\bigodot$  (长) 切换时间。 2.按[选择]确认。 调整背景灯亮度 "设置"→"显示设置"选项页→"背景灯"→"亮度" 1. 按 ( )(暗) 和 ( )(亮) 在亮度之间切换。 2.按[选择]确认。 省电模式 (M 12- ▶ -8) "设置"→"显示设置"选项页→"省电模式" 1.选择"拍照节电"或"语音通话节电"。 选择"打开"或"关闭",对省电模式进行设置。 通话设置(M 12- (▶ - (▶ -3) CDMA通话设置(M 12- A - A -1) 电话录音 (M 12- ▶ -▶ -1-1) 如果您无法接听电话,您可以将来电者留言信息录制在手 机中。在留言提示信息播放后,来电者即可录制留言。 "设置"→"通话设置"选项页→"CDMA通话设置"→ "电话录音" 1.选择"开/关"。 2.选择"打开"启用此功能。 3.如有必要可选择下列选项之一。 "接听时间": "重放提示信息": 设定留言提示信息播放前的电话接听时间 (启用电话录音功能时)。 确认留言提示信息的内容。

设定在录音的同时是否播放来电者的留言

信息。

注意

• 当电源关闭或当手机不在服务区时,电话录音功能不可 用。

# 提示

• 待机状态下长按 [34], 开启 / 关闭电话录音。

语音信箱(M 12- ▶ - ▶ -1-2)

"设置"→"通话设置"选项页→"CDMA通话设置"→ "语音信箱"

当您不能接听电话时,自动将来电转接到语音信箱的服务 号码, 就可以让对方给您留言。

按[选项],选择"编辑",可以输入语音信箱的号码和姓 名, 或选择"连接至语音"来实现对语音的收听。

# 注意

- 您最多可以设置两个语音信箱。
- 语音信箱功能需要网络运营商支持,您可能需要先开通 该项服务。有关更多信息及语音信箱号码,请向您当地 的网络运营商咨询。

呼叫等待(M 12- (D - (D -1-3)

"设置"→"通话设置"选项页→"CDMA通话设置"→ "呼叫等待"

选择"启动"或"关闭"。

# 注意

• 此功能的使用请与您的网络供应商联系。

呼叫转移 $(M 12 \bullet$  -  $\bullet$  -1-4)

"设置"→"通话设置"选项页→"CDMA通话设置"→ "呼叫转移"

68

"音量":

- 此功能允许您将某种业务的来电在某种预设的情况下转接 到一个您指定的电话号码上。
- 1.选择您需要设置的项目。
- 2.按[选择],选择"启动"或"关闭"。
- 3. 选择"取消所有转移",可以禁止步骤2中所设置的转 移功能的使用。

### 注意

- 此项业务需要网络支持,请与您的网络供应商联系,来 开通此业务。
- 语音保密 (M 12-  $\bigcirc$ )  $\bigcirc$  -1-5)
- "设置"→"通话设置"选项页→"CDMA通话设置"→ "语音保密"保密模式选择"标准"或"加强"。
- 国际号码前缀 (M 12-  $\bigcirc$  - $\bigcirc$  -1-6)
- "设置"→"通话设置"选项页→"CDMA通话设置"→ "国际号码前缀"
- 可设置国际号码前缀代码,预设前缀码为"+"。
- IP拨号(M 12- $\bigcirc$ ) - $\bigcirc$ ) -1-7)
- "设置"→"通话设置"选项页→"CDMA通话设置"→ "IP拨号"
- 1.选择您需要设置的项目。
- 2.按[选项],选择"启动"或"编辑"进行设置。 注意
- 
- 移动电话支持IP拨号功能, 最多可编辑设置三组 IP号 码。
- GSM通话设置 (M 12- (A) (A) -2)

语音信箱(M 12-  $\bigcirc$  -  $\bigcirc$  -2-1)

"设置"→"通话设置"选项页→"GSM通话设置"→ "语音信箱" 当您不能接听电话时,自动将来电转接到语音信箱的服务 号码,就可以让对方给您留言。 按[选项],选择"编辑",可以输入语音信箱的号码和姓 名, 或选择"连接至语音"来实现对语音的收听。 注意 • 您最多可以设置两个语音信箱。 • 语音信箱功能需要网络运营商支持,您可能需要先开通 该项服务。有关更多信息及语音信箱号码,请向您当地 的网络运营商咨询。 呼叫等待 (M 12- ▶ - ▶ -2-2) "设置"→"通话设置"选项页→"GSM通话设置"→ "呼叫等待" 洗择"启动"、"关闭"或"杏询"。 注意 • 此功能的使用请与您的网络供应商联系。 呼叫转移 (M 12-  $\bigoplus$  -  $\bigoplus$  -2-3) "设置"→"通话设置"选项页→"GSM通话设置"→ "呼叫转移" 此功能允许您将某种业务的来电在某种预设的情况下转接 到一个您指定的电话号码上。 1. 洗择您需要设置的项目。 2.按[选择],选择"启动"、"关闭"或"查询"。 3. 选择"取消所有转移",可以禁止步骤2中所设置的转 移功能的使用。

### 注意

- 此项业务需要网络支持,请与您的网络供应商联系,来 开通此业务。
- 呼叫限制(M  $12 \bullet$   $\bullet$  -2-4)
- "设置"→"通话设置"选项页→"GSM通话设置"→ "呼叫限制"
- 禁止拨出
- 1.选择您需要设置的项目。
- 2.按[选择],选择"启动"、"关闭"或"查询"。
- 禁止来电
- 选择此功能,可以对"所有电话"和"漫游来电"进行禁 止操作。
- 取消限制
- 输入禁止密码,可令所有限制呼叫设置无效。
- 更改密码
- 输入旧的呼叫限制密码,设置新的限制密码。
- 发送本机号码 $(M 12 \bullet$   $\bullet$  -2-5)
- "设置"→"通话设置"选项页→"GSM通话设置"→ "发送本机号码"
- 1.选择"由网络决定"、"开 "或"关"。

### 注意

- 某些网络并不支持此服务。请向您的服务提供商查询是 否支持此服务。
- 自动重拨(M 12- → → -2-6)
- "设置"→"通话设置"选项页→"GSM通话设置"→ "自动重拨"
- 选择"打开"或"关闭"。 IP拨号 $(M 12-\n\bigodot -\bigodot -2-7)$ "设置"→"通话设置"选项页→"GSM通话设置"→ "IP拨号" 1.选择您需要设置的项目。 2.按[选项],选择"启动"或"编辑"进行设置。 注意 • 移动电话支持 IP 拨号功能, 最多可编辑设置三组 IP 号码。 通话时间显示(M 12- ▶ - ▶ -3) "设置"→"通话设置"选项页→"通话时间显示" 选择"打开"或"关闭"。 通话时间提示 $(M 12 (n) - (n) - 4)$ "设置"→"通话设置"选项页→"通话时间提示" 选择"关闭"、"一声"或"周期"进行设置。 自动限时(M 12- $\left(\bigtriangleright\right)$  -  $\left(\bigtriangleright\right)$  -5) "设置"→"通话设置"选项页→"自动限时" 选择需要设置的项目进行具体设置。 网络设置 网络选择(M 12- (▶ - ▶ - ▶ -1) "设置"→"网络设置"选项页→"网络选择" 1. 选择"手动"或"自动"搜索适合的网络。 注意 • 选择"自动"搜寻模式, 则移动电话根据SIM卡信息自
- 动选择服务提供商。选择"手动"搜寻模式,则手动选 择网络服务,移动电话将搜索以得到当前的服务提供商

列表,以供用户根据SIM卡类型选择服务供应商。

偏好网络(M 12- $(\triangleright)$  -  $(\triangleright)$  -  $(\triangleright)$  -2)

- "设置"→"网络设置"选项页→"偏好网络"
- 1.按[插入]添加新网络,按[删除]删除偏好网络列表中所 选择的网络。

# 注意

• 偏好网络功能的使用也与SIM卡提供的服务有关,您可 以向您当地的网络供应商进行咨询。

待机模式(M 12- A - A - A -3)

"设置"→"网络设置"选项页→"待机模式" 1.对"卡槽1"或"卡槽2"进行开或关的设置。 2.勾选"飞行模式"切换至飞行模式。

# 将 SH806T 连接至电脑

通过使用USB传输线将 SH806T 连接至电脑, 您可以使用 下列功能:

- CDMA调制解调器
- GSM调制解调器
- 大容量存储器
- PC工具

# 注意

- 对于使用非夏普提供软件而造成的后果,夏普不承担任 何责任。
- 无论您选择使用哪项功能,手机都可以通过USB传输线 对手机进行充电。

# 系统需求

操作系统:

Windows 2000\*, Windows XP\*\*, Windows 7, Vista

- \* Service Pack 4或更高版本
- \*\* Service Pack2或更高版本
- 界面:

USB 连接端口

调制解调器

您可以将本手机作为CDMA调制解调器或GSM调制解调器来 使用。

### 大容量存储器

您可以通过大容量存储器对手机中的资料在电脑中进行备 份或将电脑中的照片、铃声等资料存储在手机中。

1.选择大容量存储器。

2.从电脑中打开盘符,对手机中资料或电脑中资料进行相 互备份。

# PC工具

同步软件通过串口与本手机连接后,可为您提供多种操作 以在PC界面上管理手机内的文件、电话簿以及短信息。 在未连接状态,点击PC软件界面上的 注意

• 该版本不支持即插即用,需安装相应的驱动。 在PC Software中提供了以下八个功能: 查看手机信息

"查看"→"手机信息"

电话簿管理

"查看"→"电话簿"

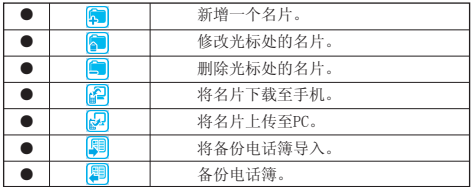

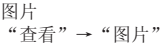

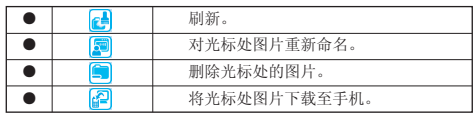

铃声

"查看"→"铃声"

|  | 刷新。          |
|--|--------------|
|  | 对光标处铃声重新命名。  |
|  | 删除光标处的铃声。    |
|  | 将光标处铃声下载至手机。 |

多媒体

"查看"→"多媒体"

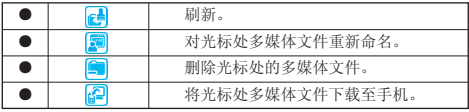

# 注意

• 只可以下载MP4或者3GP格式的多媒体文件。

C网短信息 / G网短信息

"查看"→"C网短消息"

"查看"→"G网短消息"
<span id="page-72-0"></span>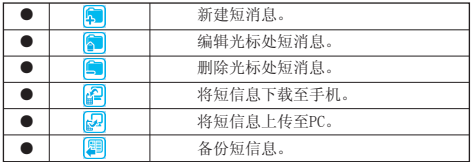

注意

- 只可以编辑草稿箱的短消息。
- 所有操作只针对手机信箱里面的短消息。 手机文件夹

"查看"→"手机文件夹"

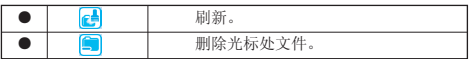

# 安全预防措施和使用条件

本手机符合国际规范,请在常规条件下使用,并依照以下 指示。

# 使用条件

#### 电磁波

- 乘飞机时切勿开机(因为手机可能会干扰飞机的电子系 统)。目前法律明令禁止在飞机上使用移动电话,违者 即构成违法行为。
- 在医院内,除指定区域外,请勿开机。
- 使用本手机的功能可能会影响医疗电子装置(起搏器、 助听器、胰岛素注射器等)的效能。在电话功能开启时, 切勿将其带至医疗设备附近或正在使用医疗设备的区 域。若戴有助听器或起搏器,请仅在身体上没有佩戴设 备的一侧使用电话。若已开机,则手机任何时候都应与 起搏器相距至少 15.24厘米。
- 在煤气或易燃物品附近切勿开机。在加油站、化工厂和 所有存在爆炸危险的场所使用手机时,请依照本手机关 于这类场所内使用的相关规定。

#### 保养手机

- 请勿让小孩在无人监管的情况下使用手机。
- 请勿擅自拆开或尝试修理手机。本产品只能由授权的维 修人员修理。
- 切勿将手机摔到地上或使其遭受剧烈振动。大力弯折机 身和按压显示屏或按键可能会损坏手机。
- 切勿使用清洁剂清洁手机。只能使用柔软的干布。
- 切勿将手机放在后袋,因为坐下时可能会损坏电话。显

示屏由玻璃制成,特别容易破碎。

• 避免触摸手机左右两侧的外接插槽,因为其中的精密组 件可能会遭受静电的破坏。

#### 电池

- 仅使用手机制造厂商建议的电池、充电器和附件。对于 因使用其他充电器、电池或附件引起的损坏,制造厂商 概不负责。
- 网络配置和手机使用方式将影响通话时间和待机时间。 使用游戏或数码相机将加速电池的消耗。
- 当屏幕上显示电池充电警告时,请尽快给电池充电。 若不顾警告而继续使用手机,手机将会停止工作,任何 时候储存的所有资料和设置都可能会遗失。
- 从手机中取出电池之前,务必确保手机已关机。
- 取出旧电池后,尽快装上新电池并为其充电。
- 用户应避免对电池进行撞击,挤压,穿刺等动作以免电 解液流出;若发现电解液流出,请及时将手机和电池送 达当地售后服务站处理;电解液不得吸入口中、眼睛里, 如皮肤上沾到,请用大量清水洗净。
- 切勿触摸电池接头。若导电材料接触外露的接头,电池 可能会造成损坏、人身伤害或燃烧。在电池和手机分离 时,请用非导电性材料制成的外壳将其安全地存放。
- 使用和存放电池的最佳温度为大约 20°C。
- 在低温下电池的性能受到限制,特别是在 0°C 以下时, 无论电池是否有足够的剩余电量,手机都可能会暂时停 止工作。
- 将手机暴露于极高或极低温度下会缩短电池的寿命。
- 电池可以充电、放电数百次,但最终还是会用坏。若工

作时间(通话时间和待机时间)明显短于正常时间,则 应该购买新电池。

#### 注意

用错误型号电池更换会有爆炸危险。务必按照说明处置用 完的电池。

请参阅第 [10](#page-9-0) 页上的"电池处理"。

#### 天线保养

- 使用手机时,请勿用手盖住手机的转轴部位及底部(第 [8](#page-7-0) 页, No. 8 和No. 12),否则会干扰内置天线的效 能。通话品质可能因此而下降,导致通话时间和待机时 间缩短,因为手机须在高于必要的电力下工作。
- 仅使用 Sharp为本手机提供或认可的天线。使用未经验 证或改造过的天线可能会损坏移动电话。而且,手机可 能会因违反相应规定而失去效能或超过SAR级数限制。
- 为避免效能受到影响,请勿损坏手机天线。
- 为避免干扰爆破作业,请在爆破区域或立有"关闭双向 无线电"告示的地方关机。

#### 照相机操作

- 请先了解图像质量、文件格式等。
- 拍摄的照片可保存为 JPEG格式。
- 正在拍照时,请注意手不要摇晃。
- 若拍摄照片时摇动了手机,照片可能会模糊。拍摄照片 时请拿稳手机以防摇动,或者使用自拍模式。
- 拍摄照片之前请清洁镜头盖。
- 镜头盖上的指印、油污等会干扰镜头的清晰聚焦。先用 软布擦拭镜头,然后拍摄照片。

### 其他

- 长时间使用手机设备(例如玩游戏),可能会使手机设 备和充电器的温度逐渐升高。如果您感觉手机或者充电 器温度过高,请避免长时间接触裸露的皮肤。否则可能 引起不适,甚至灼伤。
- 与任何电子储存装置相似,在很多环境下均有可能丢失 或损坏数据。
- 在将手机与个人电脑或周边设备连接之前,请仔细阅读 操作手册中关于其他装置的说明。
- 若手机的电池已经取出一段时间,或者手机已经重新设 置,该装置的时钟和日历可能会重设。此时应更新日期 和时间。
- 手机使用了某些磁性物质来识别手机是否闭合。请勿将 磁卡放在手机附近或接触到手机,否则可能损坏磁卡存 储的数据。

## 太阳能电池充电

#### 一般使用

手机具有一个内置的太阳能充电器。与太阳能计算器不 同,手机太阳能电池板所获得的能量只来源于阳光,不能 使用灯光为电池进行充电。

- 当太阳能电池板暴露在充足的阳光下,手机开始自动充 电(太阳能指示灯为绿色)。能否使用太阳能充电取决 于曝光和天气状况。
- 为确保安全充电,充电时间约为90分钟。
- 当太阳能充电器处于以下情况时无法进行充电:
	- 手机处于高温或低温状态;
	- 电池的电量大约为80%或更多(电池格数显示为

或 日)

- 手机使用AC电源充电。
- 当使用太阳能充电时,电池的电量会充不满。请使用AC 电源将电池的电量充满。
- 接近电池寿命时,电池使用时间将会缩短。
- 电池使用时间长短与环境(季节,天气,地区,太阳的 位置,温度等)、信号强度或设置有关。
- 由于手机不具备防水效能,因此切勿尝试在雨中或暴露 于液体中时进行充电,否则可能会引起故障或损坏。

#### 过热

- 太阳能电池板过热时,太阳能充电可能会停止,如果处 于持续过热状态,可能会造成故障或损坏。请勿将手机 长时间暴露在阳光直射的地方。
- 手机在使用太阳能充电时或充电完成后可能会发烫,请 小心触摸手机。

#### 使用环境

室外

- 如果手机过热,电池可能无法充电。
- 避免将手机置于太阳光直接照射的表面(沙、石头、室 外空调、金属、混泥土、沥青等)进行充电,否则可能 会造成损坏(手机所放位置是否安全取决于所处的地 区、季节和天气条件)。
- 在寒冷的地方包括天气寒冷的地区、山顶上和下雪天气, 无法使用太阳能充电。
- 请勿将手机放置在阳光直射的游泳池边或海滩上,否则 可能会导致故障。
- 请勿将手机放置在太阳直射的地方,否则手机可能会过

热而导致故障。

• 通过配戴手机挂绳对手机进行充电时,请确保太阳能电 池板面对太阳光。

室内

- 拉开窗帘, 或窗户在由特殊玻璃(磨砂、贴膜、热反 射/吸热等玻璃)制成的情况下,可能无法通过太阳能 充电。
- 不能使用灯光为电池充电。

车内

切勿在无人看管的车内对手机充电。封闭的车内可能会 变的非常热,手机可能会出现过热而导致火灾、变形或 故障。

#### 其他注意事项

- 请勿观察充电中的太阳能电池板,太阳能电池板的反射 效果等可能会对视力造成影响。
- 避免刮伤显示屏或太阳能电池板。
- 损坏的太阳能电池板可能会引起危险,请停止使用。
- 切勿尝试使用白炽灯(包括卤素灯和红外灯)进行充电。
- 切勿使用镜子、放大镜、镜片等将太阳光线聚集于太阳 能电池板,手机可能会出现过热而导致火灾或故障。
- 如果太阳能电池板被物品覆盖(即使部分覆盖),则无 法进行太阳能充电。
- 请勿在显示屏和键盘中插入物品以免影响太阳能电池板 的角度,否则可能会导致意想不到的操作。
- 如果手机在充电过程中使用,电池的电量可能会充不满。
- 请勿将贴纸等覆盖太阳能电池板,否则无法使用太阳能 充电。
- 请勿在太阳能电池板上使用水笔做记号,或接触化妆品 (口红、粉底、防晒霜等),以免无法使用太阳能充电。
- 手机开机后,屏幕上将会显示太阳能充电提示,请在使 用前进行阅读。
- 请使用柔软的干布对太阳能电池板进行清洁,避免灰尘 和污渍等影响其充电。
- 如果手机中的电池已被耗尽大约一周,则可能无法使用 太阳能充电。

环境

- 使手机远离高温。切勿将其置于汽车的仪表板上或加热 器附近。切勿将其置于极其潮湿或多尘的地方。
- 由于本产品不具备防水效能,因此切勿在可能有液体 (如水)浸入机身的地方使用或存放。雨滴、水雾、果 汁、咖啡、蒸气、汗液等也会引起故障。

#### 车内使用时的注意事项

- 使用者有义务核实当地法律是否禁止在汽车内使用移动 电话。驾驶时应集中注意力。拨打手机或接听来电时, 应靠边泊车并关闭引擎。
- 使用手机的功能可能会干扰车辆的电子系统,如ABS 防 锁刹车或安全气囊。为确保不发生此类问题,请在连接 手机之前洽询您的网络服务商或汽车制造厂商。
- 必须让专门的服务维护人员安装车内附件。

对于因使用不当或不依照此处指示使用而引起的损坏,制 造厂商概不负责。

# 产品中有毒有害物质或元素的名称及含量

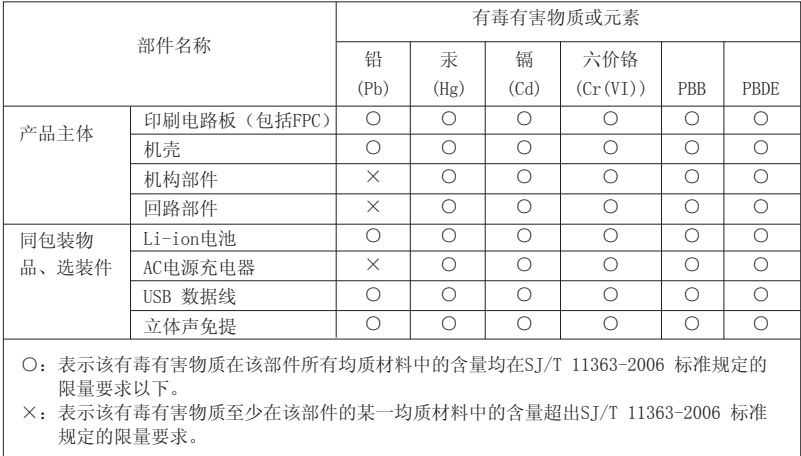

环保使用期限:

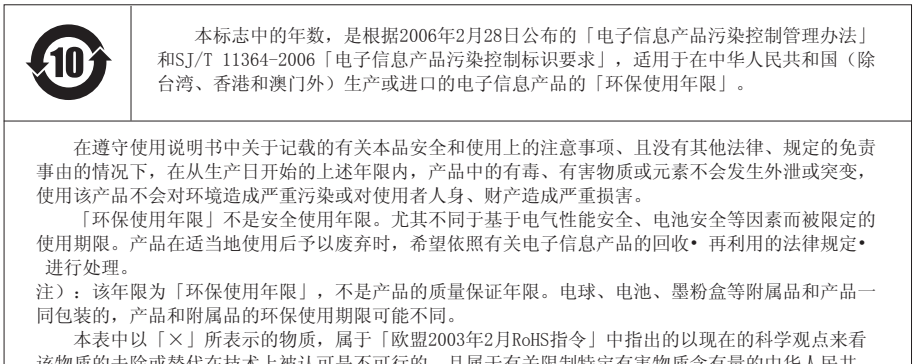

该物质的去除或替代在技术上被认可是不可行的、且属于有关限制特定有害物质含有量的中华人民共 和国(除台湾、香港和澳门外)「电子信息产品污染控制重点管理目录」对象产品以外的物质。

# 非保养项目

以下项目不在保养范围之内:

- (i) 任何因使用所造成的外壳及其他表面损耗。
- (ii) 因下列任何一个原因所造成的损坏:未依用户 手册使用、撞击或潮湿、日光直射、化学腐蚀、 生锈、使用未经认证的改造、连线、开启或修 理行为、使用未经认证的零件、滥用不正当的 装置、意外、非人为的灾害或其他非 Sharp所 能控制范围之内的操作(包括但不限于:使用 寿命及天线的折损)除非该损耗原始于不当材 料或装置。
- (iii) 产品序列号或 IMEI编号遭去除、擦除、损毁、 涂改或无法辨识的手机。
- (iv) 因与手机配套使用或将手机连接至非 Sharp生 产或提供的产品或附件,或未按照设计用途使 用手机所造成的损坏。
- (v) 因网络系统不正常所造成的损坏。
- (vi) 因电池短路,或电池外壳或电池单元的密封包 装破损或存在人为算改的迹象, 或由池用于非 指定的设备所造成的损坏。
- (vii) 因网络参数改变而需升级手机软件所造成的损坏。
- (viii) 工作参数超出注明的最大额定参数的手机。
- (ix) 以月租形式出租的手机。

充电器插头:

若充电器插头与 AC 电源插座不合,请勿使用 AC 电源充 电器。

# 索引

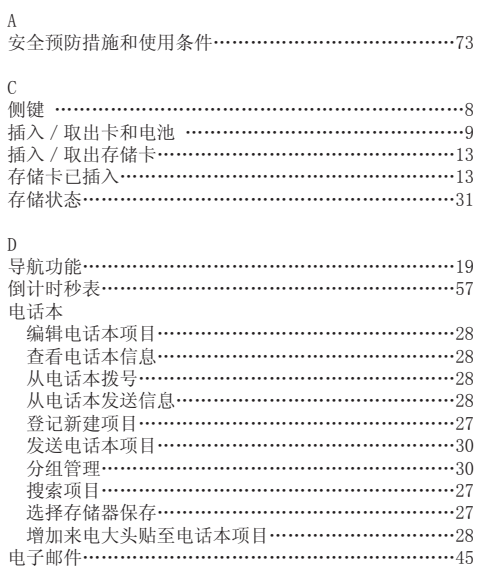

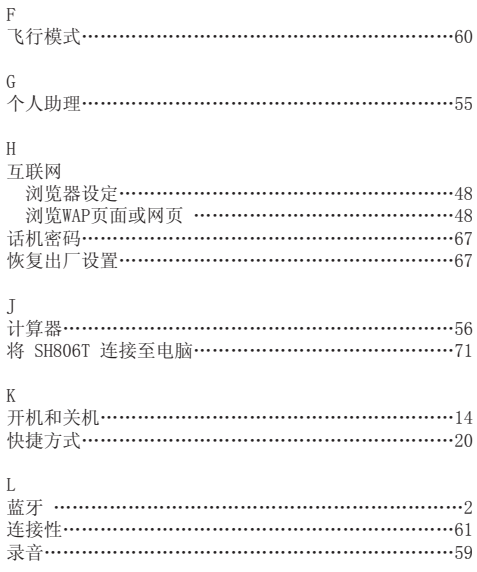

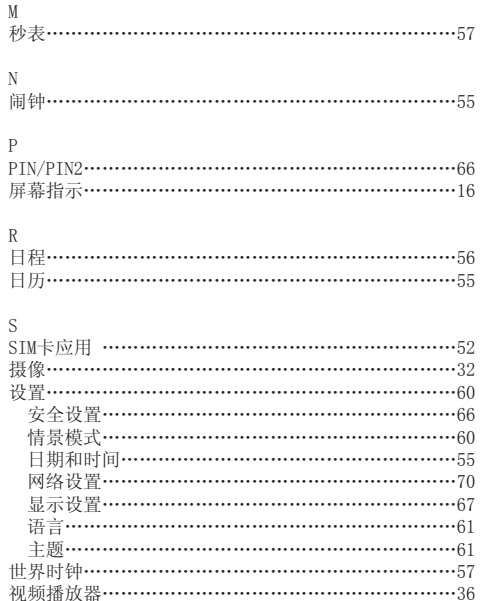

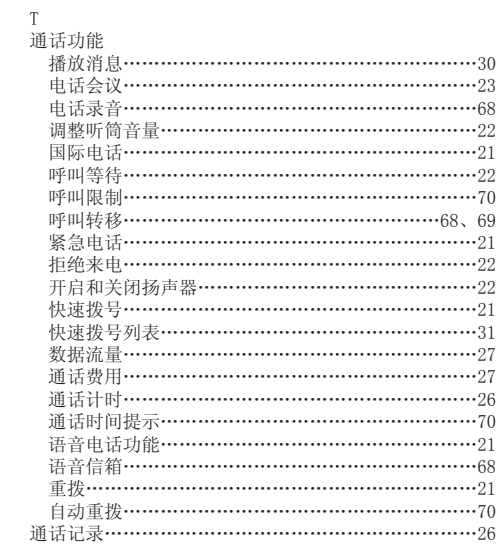

# 81

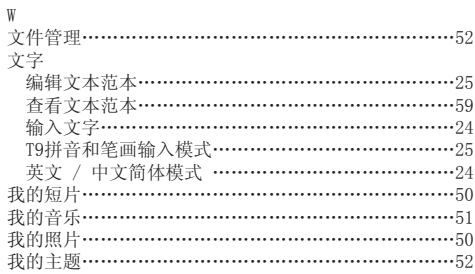

X<br>信息

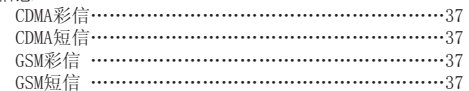

#### $\mathbf Y$

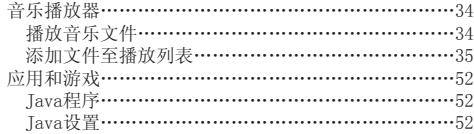

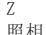

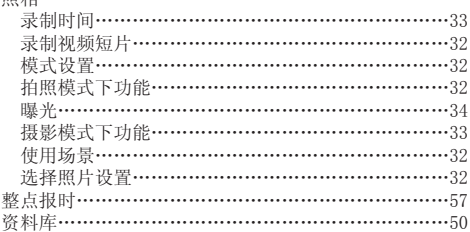